## **Governors State University [OPUS Open Portal to University Scholarship](http://opus.govst.edu?utm_source=opus.govst.edu%2Fcapstones%2F313&utm_medium=PDF&utm_campaign=PDFCoverPages)**

[All Capstone Projects](http://opus.govst.edu/capstones?utm_source=opus.govst.edu%2Fcapstones%2F313&utm_medium=PDF&utm_campaign=PDFCoverPages) [Student Capstone Projects](http://opus.govst.edu/student_capstones?utm_source=opus.govst.edu%2Fcapstones%2F313&utm_medium=PDF&utm_campaign=PDFCoverPages)

Spring 7-1-2017

# Sales Management Portal

Vivek Devarakonda *Governors State University*

Ashok Kachwaha *Governors State University*

Mary Caroline Kandukuri *Governors State University*

Manisha Reddy Vennam *Governors State University*

Follow this and additional works at: [http://opus.govst.edu/capstones](http://opus.govst.edu/capstones?utm_source=opus.govst.edu%2Fcapstones%2F313&utm_medium=PDF&utm_campaign=PDFCoverPages) Part of the [Computer Sciences Commons](http://network.bepress.com/hgg/discipline/142?utm_source=opus.govst.edu%2Fcapstones%2F313&utm_medium=PDF&utm_campaign=PDFCoverPages)

#### Recommended Citation

Devarakonda, Vivek; Kachwaha, Ashok; Kandukuri, Mary Caroline; and Vennam, Manisha Reddy, "Sales Management Portal" (2017). *All Capstone Projects*. 313. [http://opus.govst.edu/capstones/313](http://opus.govst.edu/capstones/313?utm_source=opus.govst.edu%2Fcapstones%2F313&utm_medium=PDF&utm_campaign=PDFCoverPages)

For more information about the academic degree, extended learning, and certificate programs of Governors State University, go to [http://www.govst.edu/Academics/Degree\\_Programs\\_and\\_Certifications/](http://www.govst.edu/Academics/Degree_Programs_and_Certifications/)

Visit the [Governors State Computer Science Department](http://www.govst.edu/cas/cpsc/ms)

This Project Summary is brought to you for free and open access by the Student Capstone Projects at OPUS Open Portal to University Scholarship. It has been accepted for inclusion in All Capstone Projects by an authorized administrator of OPUS Open Portal to University Scholarship. For more information, please contact [opus@govst.edu](mailto:opus@govst.edu).

#### **ABSTRACT**

This project is aimed to design a sales portal where student/guardian enter the perspective student information into pipeline by keeping logs of contacts and activities, opportunities, and proposals, and eventually availabilities of seats. The portal enables management to oversee works and track progresses, and in the meantime to interact with and provide guidance to recruit students timely.

This portal has a responsive design so it will adjust to diverse resolutions, making it easy for student/guardian to navigate the portal on their own devices. Eventually guardians/students are allowed to enter the perspective student information and can have the opportunity to choose the respective courses provided in their course portal. This portal is for the non- profit organization where any student/guardian can enroll for the course they are intent to take with specified charges.

## **Table of Content**

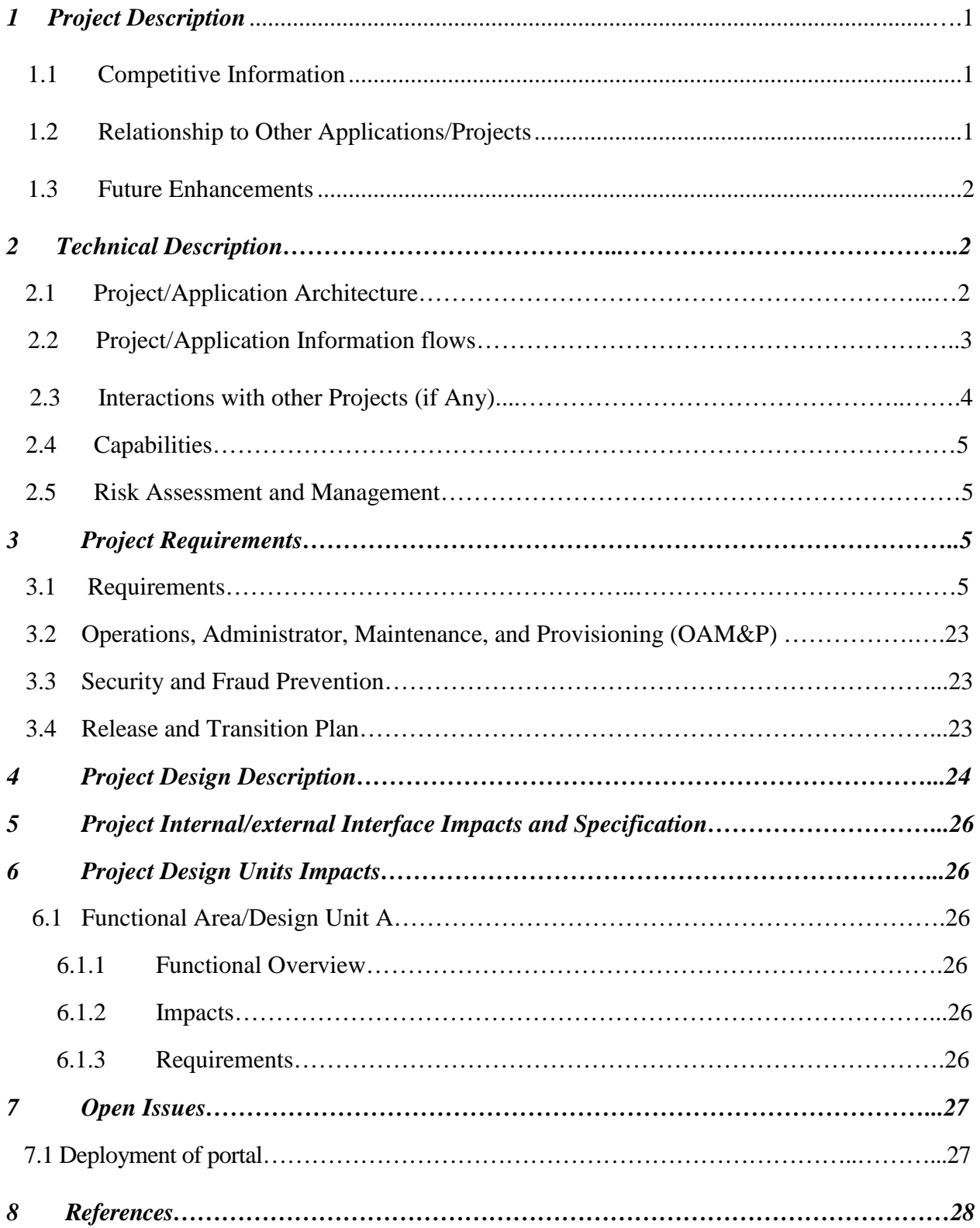

#### *1 Project Description*

HAN Academy Naperville has its own learning management portal where students can access the course after registration in a course.

Course registrations are provided through a Google Forms. Google forms registration data are saved in a simple excel sheet file. Maintaining Excel sheet and get updated registration details is difficult for administrator. Administrator needs to access Google form data from Google server through Google account.

The sales management portal allows parents to buy courses for their students. The parent and guardians of the students can select any specific course which is available in school portal to find out detailed information, the portal will log inquires and contact information. Then it should be very easy for parents to select the courses and register the courses they can also fill out all required details and complete the process on just a few clicks.

#### *1.1 Competitive Information*

In this Sales Portal, parents can register for the future or present classes for their children. This portal is user friendly and more [sophisticated](http://www.thesaurus.com/browse/sophisticated) than the google forms. This web site is to deliver an efficient portal with low cost so this portal is made of the open source software tools and makes it efficient portal.

#### *1.2 Relationship to Other Applications/Projects*

This portal is built on open source technology as an existing sales management portal so therefore it will be easier to integrate in the future. In this portal parents can register their children in a course and if in case parent doesn't like course can drop out at their end any time. This project can lead with single sign in capabilities in the portal

#### *1.3 Future Enhancements*

In future, we can provide a mobile app on Android and Apple platform which makes more users friendly and easy to reach at any time and Single login page where there would be an automatic linkage to course management system

#### *2 Project Technical Description*

#### *2.1 Application Architecture*

An XAMPP tool is used for this project. XAMPP is a free and open source cross-platform web server developed by **Apache Friends**. XAMPP stands for **Cross-Platform** (X), **Apache** (A), **MySQL** (M), **PHP** (P) and **Perl** (P). which is easy to install Apache distribution containing Maria DB, PHP, and Perl. The XAMPP open source package has been set up to be incredibly easy to install and to use.

In this scenario where we develop a system administrator to manage news, registered user and view contact information's of parents. It also helps parents to view course details and register in their child in a single or multiple courses. System allows the parents to drop child from course at any time.

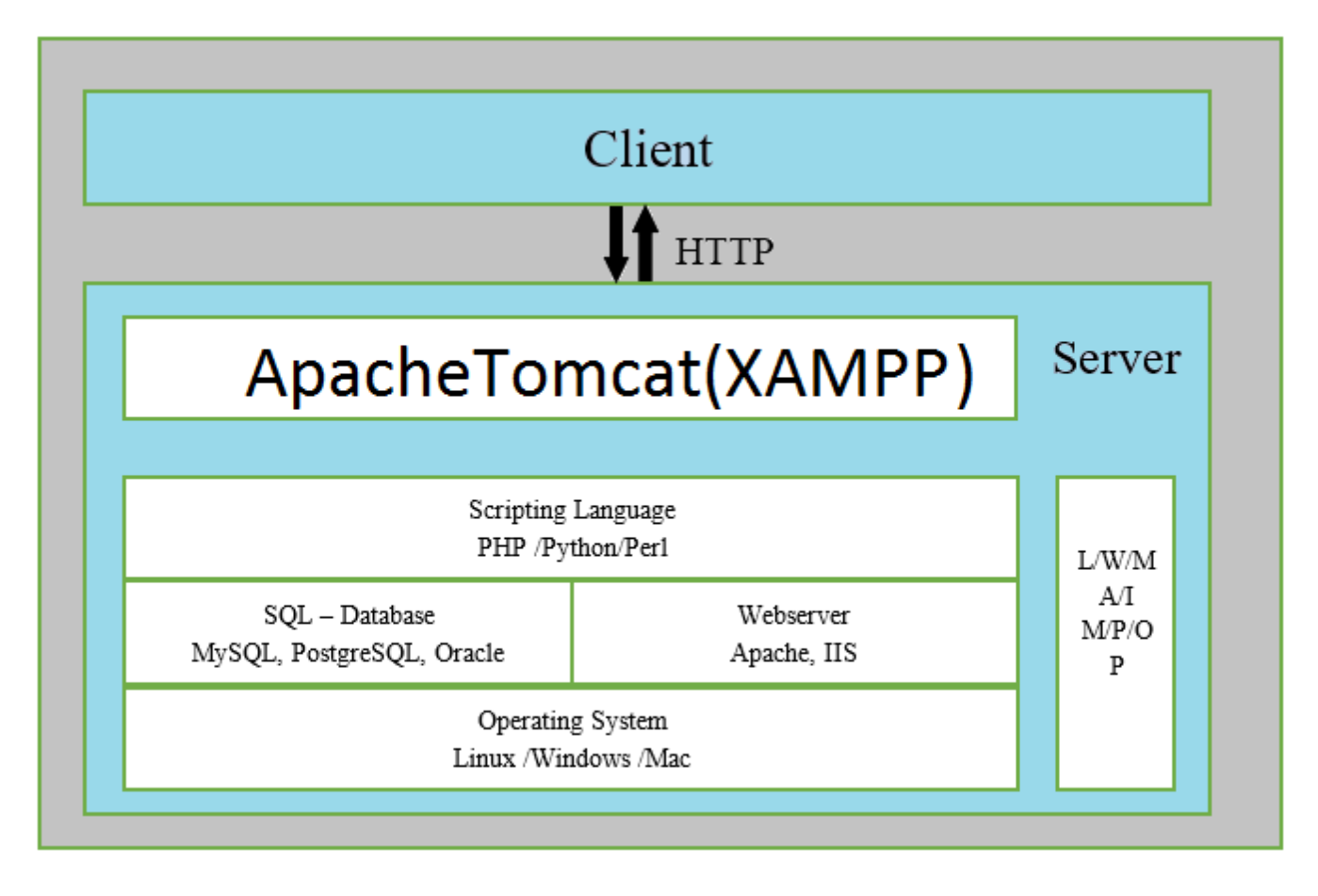

#### **Figure 1 Application Architecture**

## *2.2 Application Information flows*

Parents can visit the site to register their children in a course, where they can view different courses and their complete schedule and details. Parent need to register him/her self to register their children in a course. Parents can register their child in one or multiple course.

If parent wants to drop the course for any reason they have choice to drop the course at their end.

Following is a basic structure for sales portal*.*

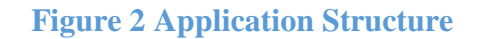

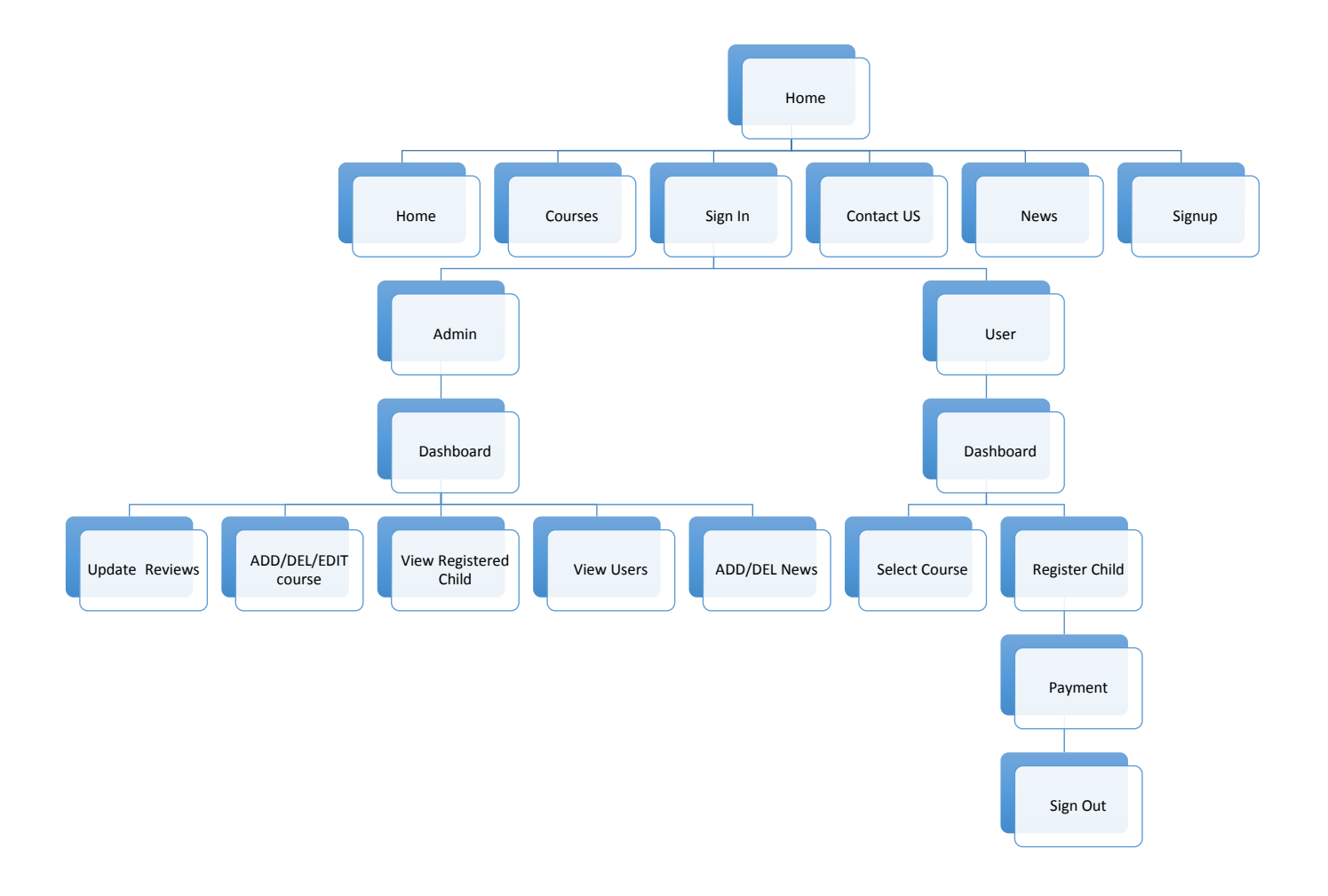

## *2.3 Interactions with other Projects (if Any)*

The system is not interacted with any other system.

#### *2.4 Capabilities*

A portal where parents can visit the portal and view the course and their details and register children in a course or in multiple courses. This portal also provides parents to drop their children from any course at any time. parents can register the courses for their respective children.

Administrator can add, update, and delete news on regular basis. Administrator has an ability to see the registered students list and drop out students list. Administrator can also add/edit/delete course and subject details from administrator panel. Activation and deactivation courses can also be done in administrator panel

It is simple and attractive user interface which contains all the required features to attract the user and creates a good user experience. Like latest news about courses, events, and picture presentation. Administrator panel is easy to use and with all the functions and reports in it, and with the secured credentials

#### *2.5 Risk Assessment and Management*

 The given platform is new to the development team so it takes a time curve to work accordingly. As it is a non-profit organization the cost of the portal should be affordable where the open source is the suitable for the system. Higher priced tools may not be affordable. Project must be completed in time which is a major risk factor

## *3 Project Requirements*

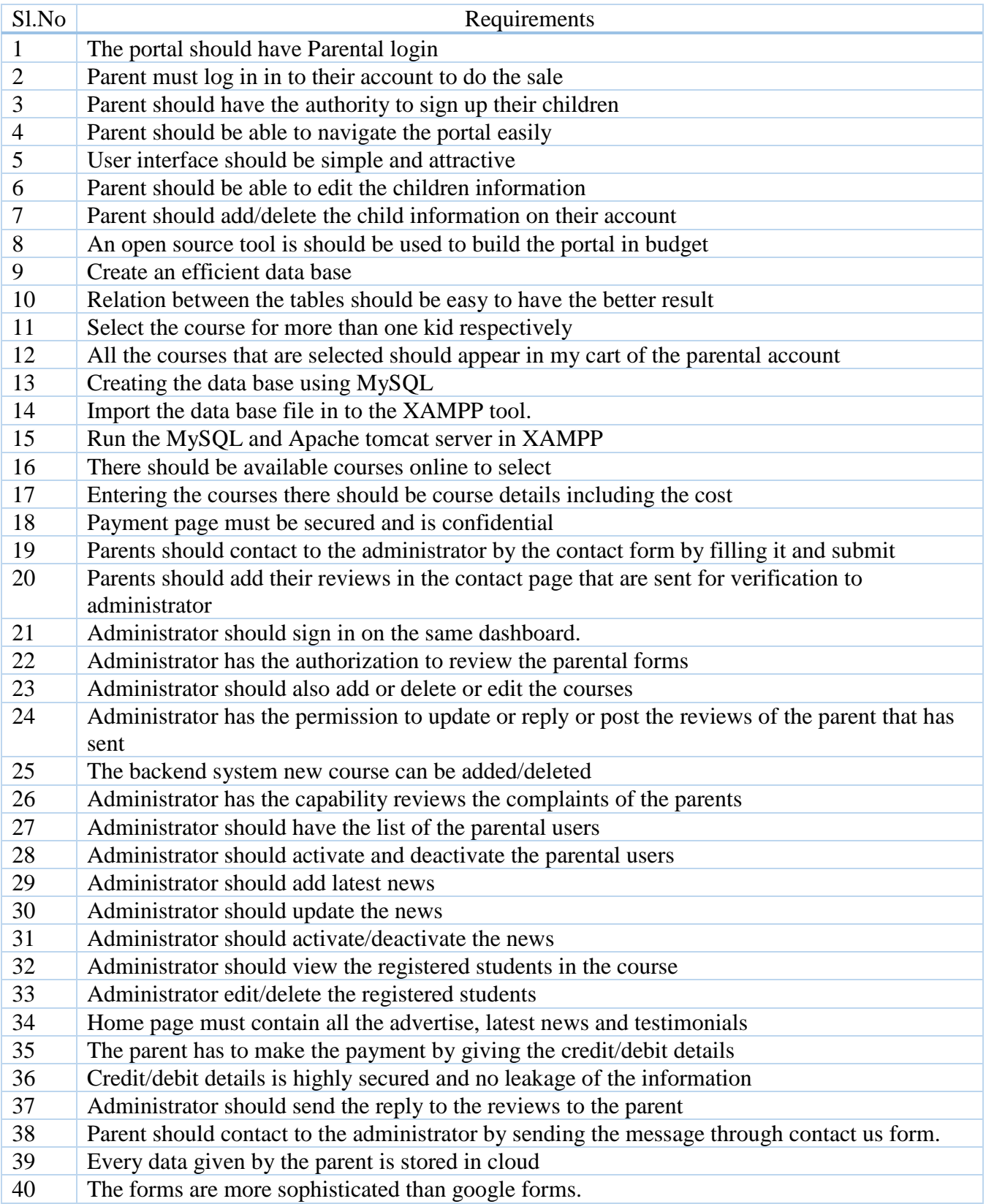

## *Project Installation*

We need three things to install

- XAMPP server
- Net beans

## *Downloading XAMPP server*

Download the installer file for the latest version of XAMPP Server from https://www.apachefriends.org/index.html

There are three versions of a XAMPP for different platforms like windows, MAC or Linux.

Download the version as you required for server.

Run the installer after donloading it. And follow the steps.

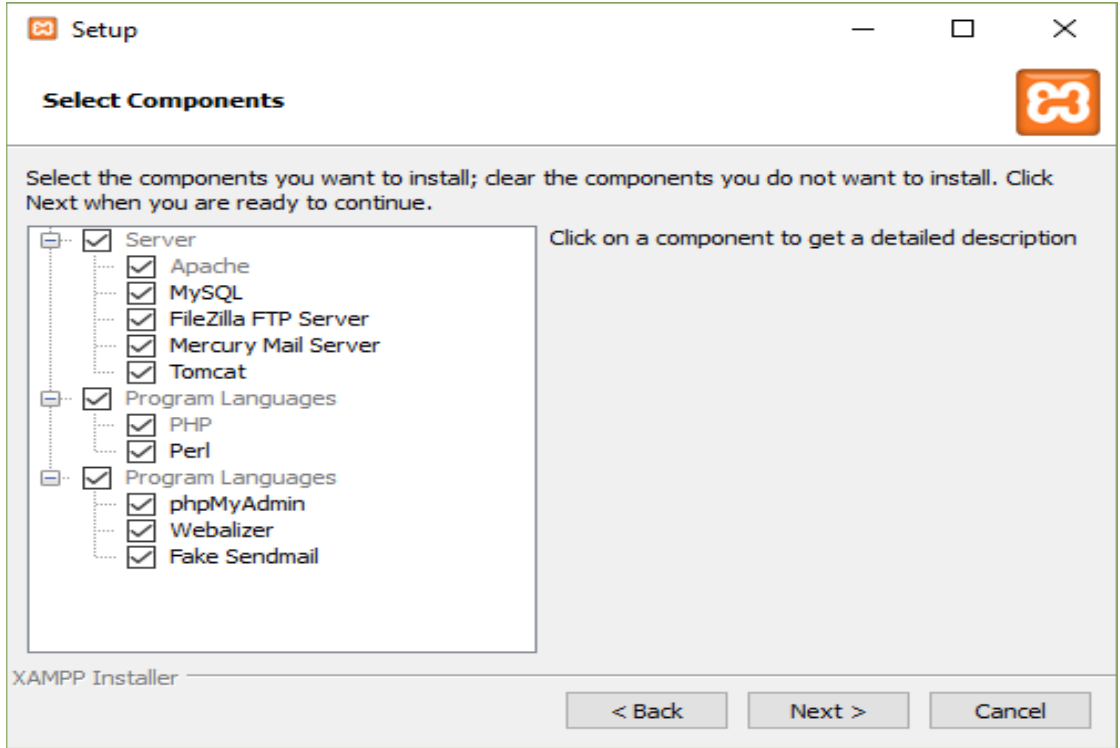

**Figure 3 Component selection**

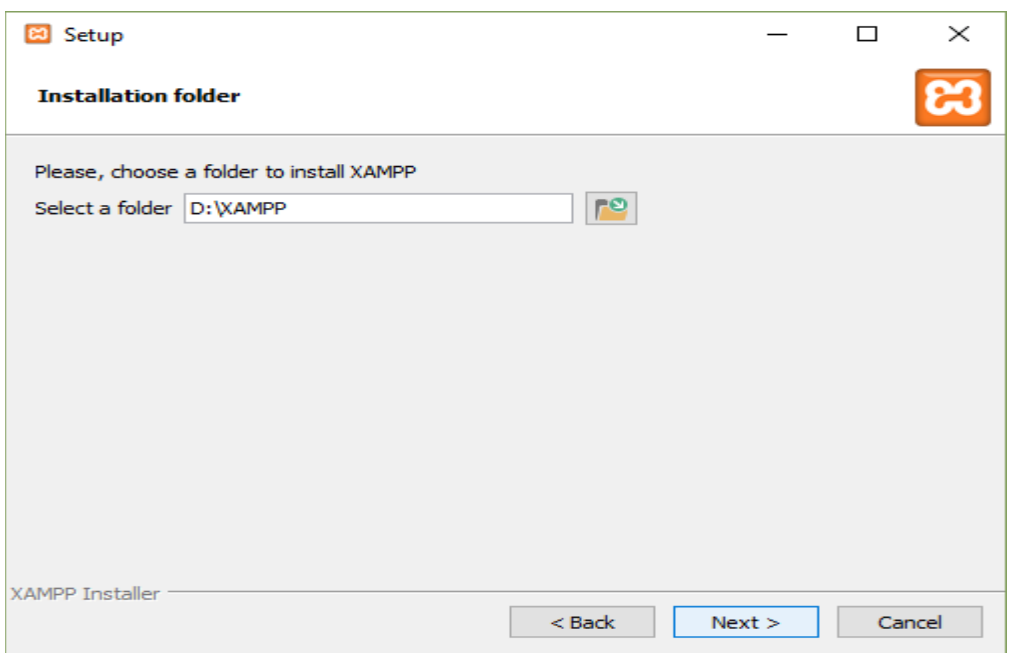

## **Figure 4 Path to install XAMPP server**

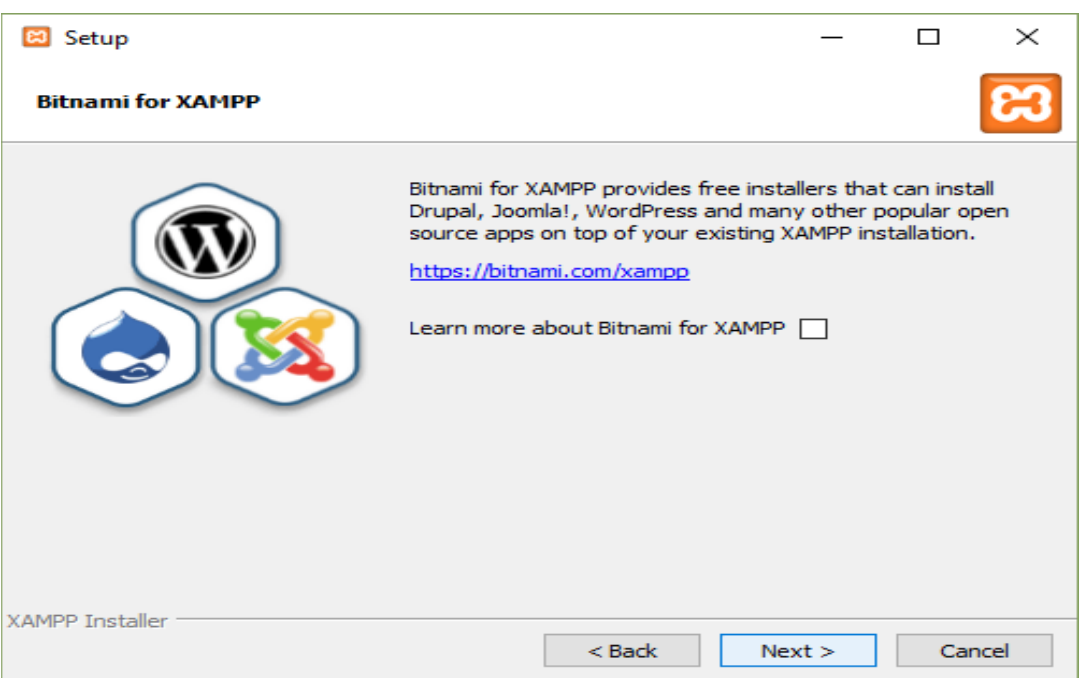

## **Figure 5 All configuration**

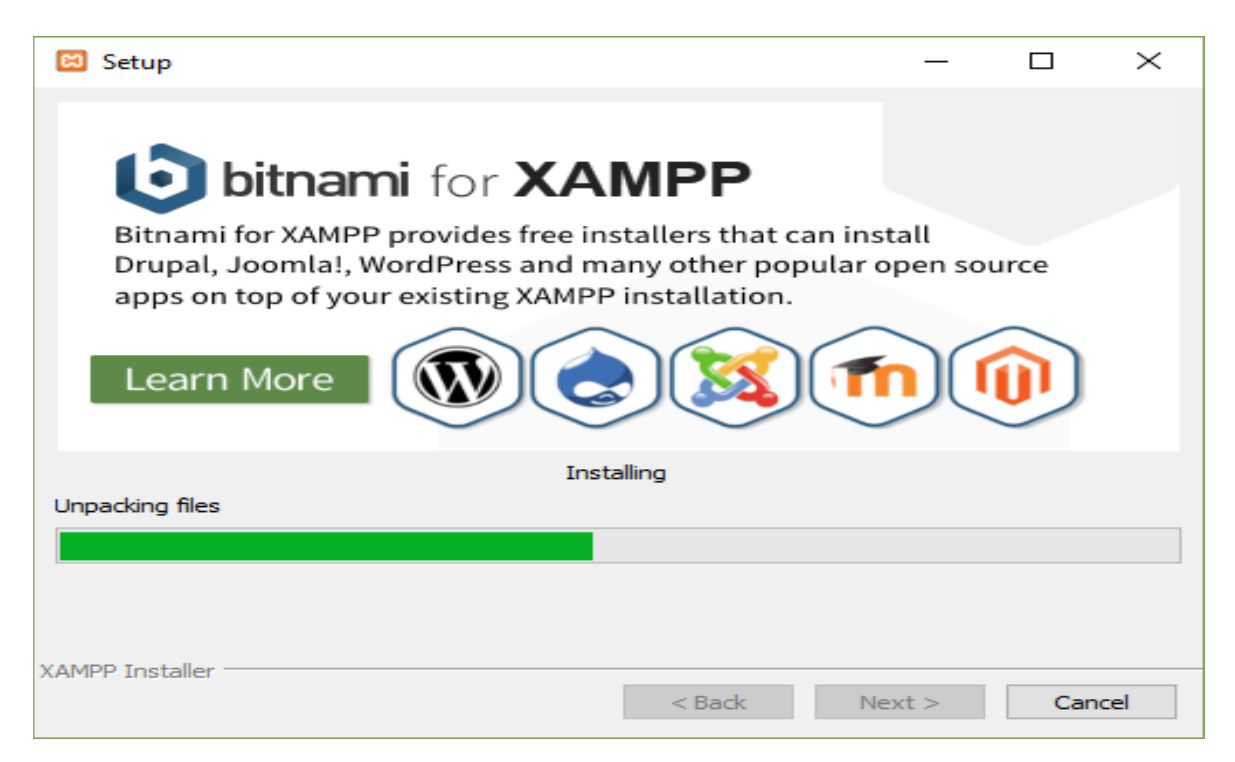

#### **Figure 6 Installation is in progress**

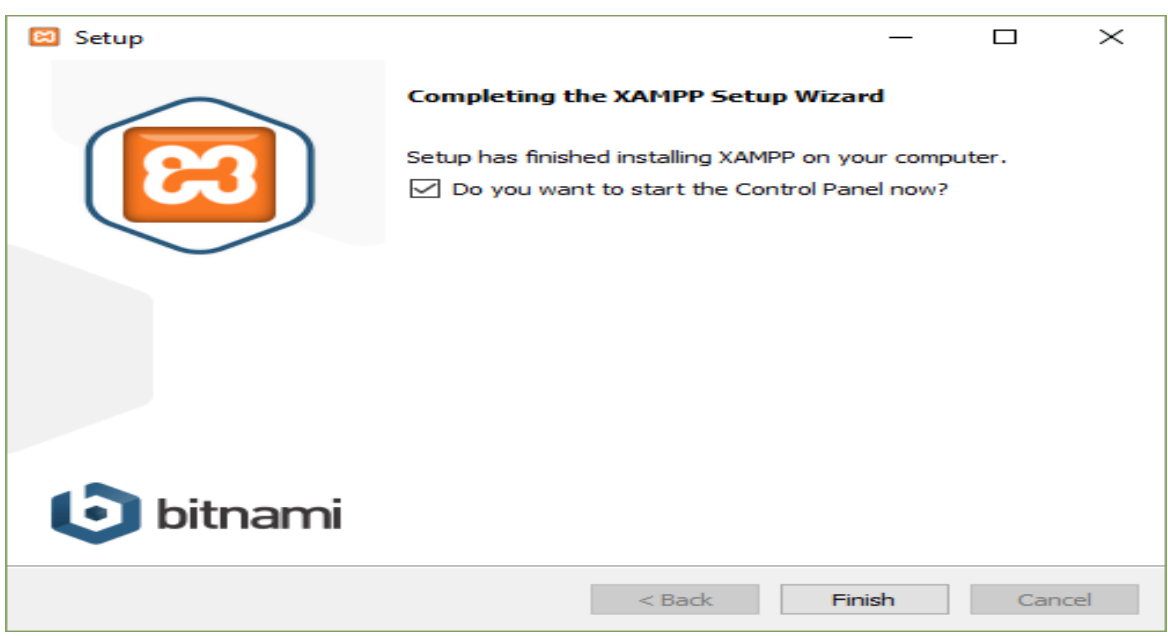

## **Figure 7 Completing the XAMPP installation**

Click on finish it will start XAMPP control panel to start server and database services.

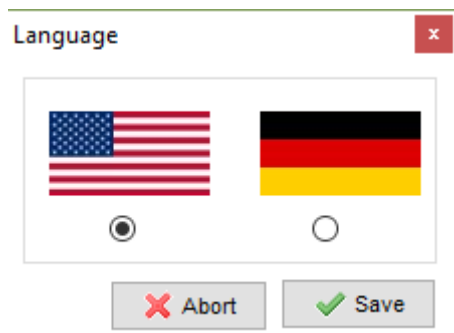

## **Figure 8 Control Panel language selection**

|                                                                                                    | XAMPP Control Panel v3.2.2 [ Compiled: Nov 12th 2015 ]<br>990                                                                                                    |                                                                                                    |                                      |                 |                             |                      |                                                               | ۰<br>$\times$ |          |
|----------------------------------------------------------------------------------------------------|----------------------------------------------------------------------------------------------------|----------------------------------------------------------------------------------------------------|--------------------------------------|-----------------|-----------------------------|----------------------|---------------------------------------------------------------|---------------|----------|
| Projects X Files Services<br>@ OnlineChildCourses<br>il La Web Pages<br><b>B</b> Source Packages<br><b>El Test Packages</b><br><b>El p</b> Libraries<br><b>B</b> Test Libraries<br>El-Le Configuration Files                                                                                                    | ణ<br>XAMPP Control Panel v3.2.2                                                                                                    |                                                                                                    |                                      |                 |                             |                      | Config                                                        |               | $1 + 90$ |
|                                                                                                    | Modules<br>Service<br>Module<br>E<br>Apache<br>П<br><b>WysqL</b><br>Ľ<br>FileZilla<br>Г<br>thercury                                                                                                    | PID(s)<br>Port(s)<br>5028<br>80, 443<br>9892<br>8912<br>:300                                                                                                    | <b>Actions</b>                       |                 |                             |                      | <b>Netstat</b>                                                |               |          |
|                                                                                                    |                                                                                                    |                                                                                                    | 5109                                 | Admin           | Config                      | Logs                 | <b>DE Shell</b><br>Explorer<br>屷<br>Services<br><b>Q</b> Help |               |          |
|                                                                                                    |                                                                                                    |                                                                                                    | Stop<br><b>Start</b><br><b>Start</b> | Admin<br>Actual | Config<br>Config.<br>Contig | Logs<br>Logs<br>Logs |                                                               |               |          |
|                                                                                                    |                                                                                                    |                                                                                                    |                                      |                 |                             |                      |                                                               |               |          |
|                                                                                                    |                                                                                                    |                                                                                                    |                                      |                 |                             |                      |                                                               |               |          |
|                                                                                                    | г<br>Tomcat                                                                                                    |                                                                                                    | <b>Start</b>                         | 2,568           | Contig                      | Logs                 | <b>Dut</b>                                                    |               |          |
|                                                                                                    |                                                                                                    | Starting Check-Timer                                                                                                    |                                      |                 |                             |                      |                                                               |               |          |
| <no available<="" th="" view=""><td>9:38:33 AM [man]<br/>9:38:33 AM [main]<br/>9:38:42 AM [Apache]<br/>9:38:43 AM [Apache]<br/>9:38:43 AM [Apache]<br/>9.38.44 AM [mysql]<br/>9:38:46 AM [Apache]<br/>9.38.46 AM [mysql]<br/>9:39:57 AM [Apache]<br/>9:39:57 AM [Apache]</td><td>Control Panel Ready<br/>Attempting to start Apache app.<br/>Status change detected: running<br/>Attempting to stop Apache (PID: 13948)<br/>Attempting to start MySQL app.<br/>Status change detected: stopped<br/>Status change detected: running<br/>Attempting to start Apache app.<br/>Status change detected: running</td><td></td><td></td><td></td><td></td><td></td><td></td><td></td></no> | 9:38:33 AM [man]<br>9:38:33 AM [main]<br>9:38:42 AM [Apache]<br>9:38:43 AM [Apache]<br>9:38:43 AM [Apache]<br>9.38.44 AM [mysql]<br>9:38:46 AM [Apache]<br>9.38.46 AM [mysql]<br>9:39:57 AM [Apache]<br>9:39:57 AM [Apache] | Control Panel Ready<br>Attempting to start Apache app.<br>Status change detected: running<br>Attempting to stop Apache (PID: 13948)<br>Attempting to start MySQL app.<br>Status change detected: stopped<br>Status change detected: running<br>Attempting to start Apache app.<br>Status change detected: running |                                      |                 |                             |                      |                                                               |               |          |

**Figure 9 Starting Apache server and MYSQL**

Make sure the Apache and MYSQL service should be started properly and it should get PID and

Port numbers and Apache and MYSQL should get highlight in green.

Go to<http://localhost/> will run the Apache server where you can access the database and configure the database.

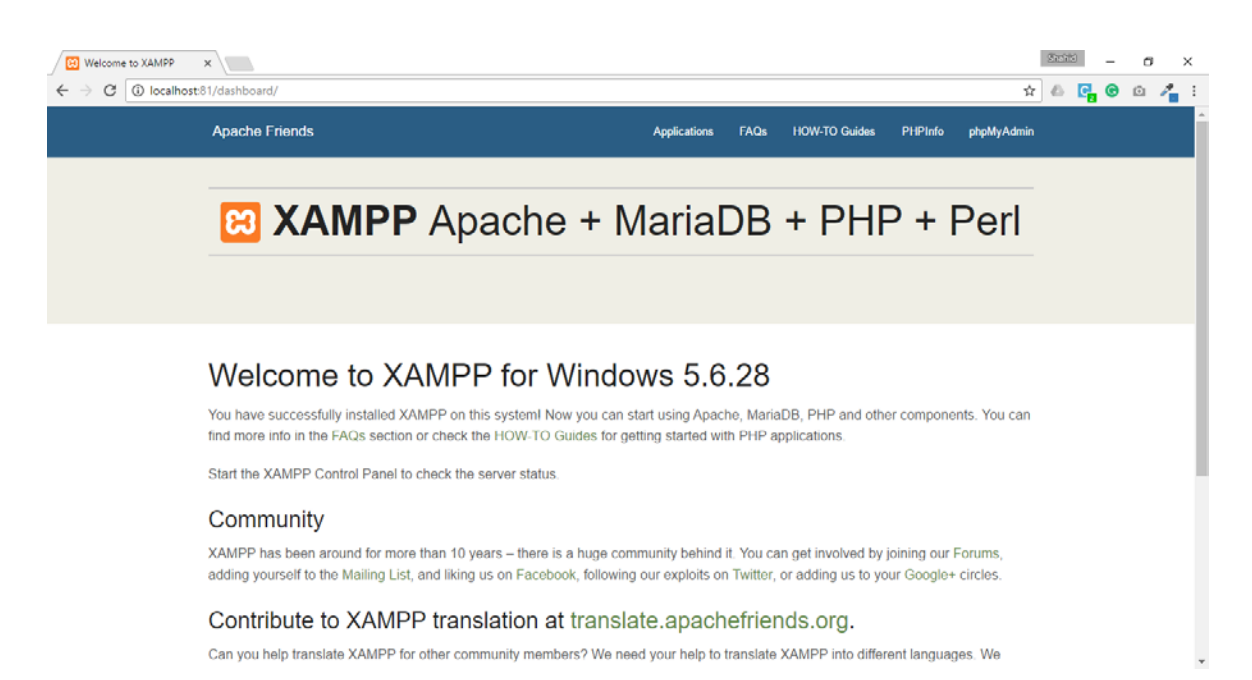

Figure 10 Apache Server Dashboard

#### Click on phpMyAdmin to access the database

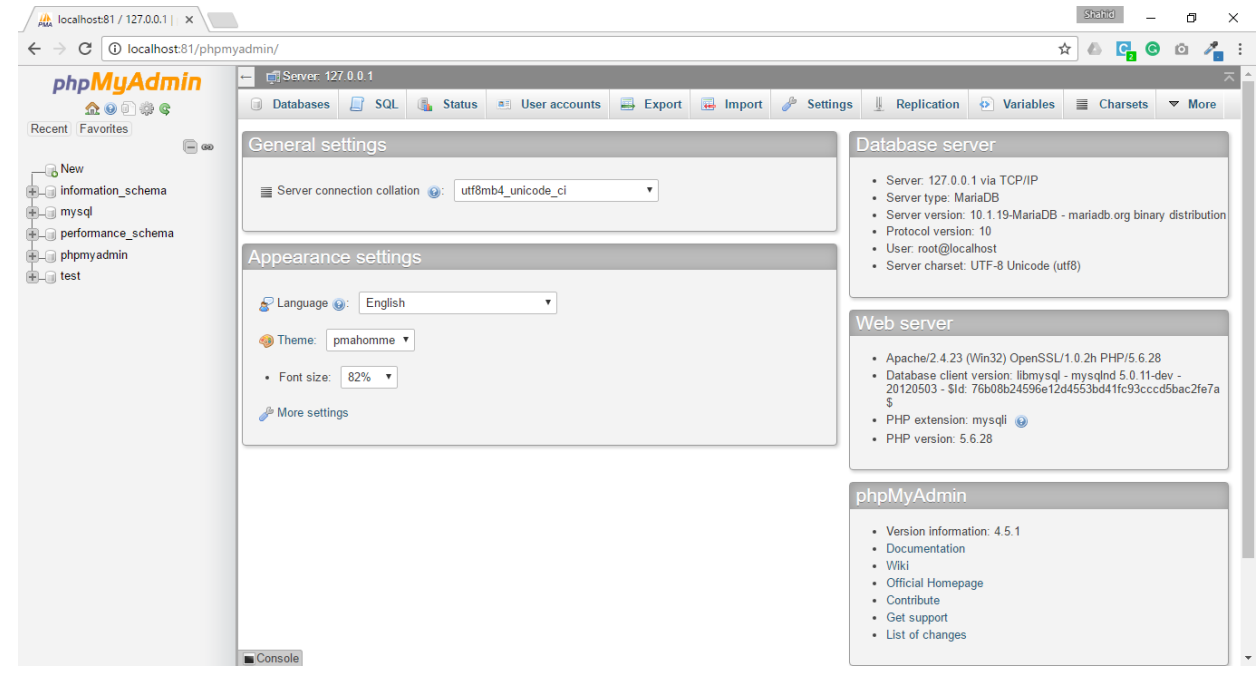

#### **Figure 11 MYSQL Database**

Go to "Databases" tab and create database. Enter database name and click on Create button.

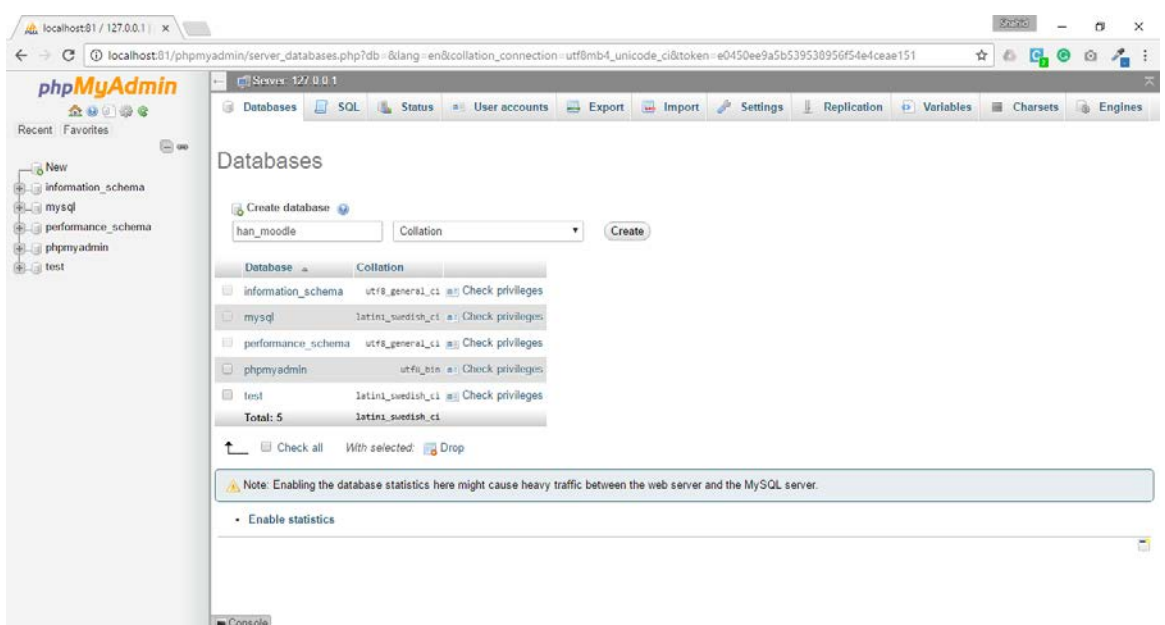

## **Figure 12 Creating Database**

## Configure database tables

Select your database and go to import, choose .sql file and click on Go

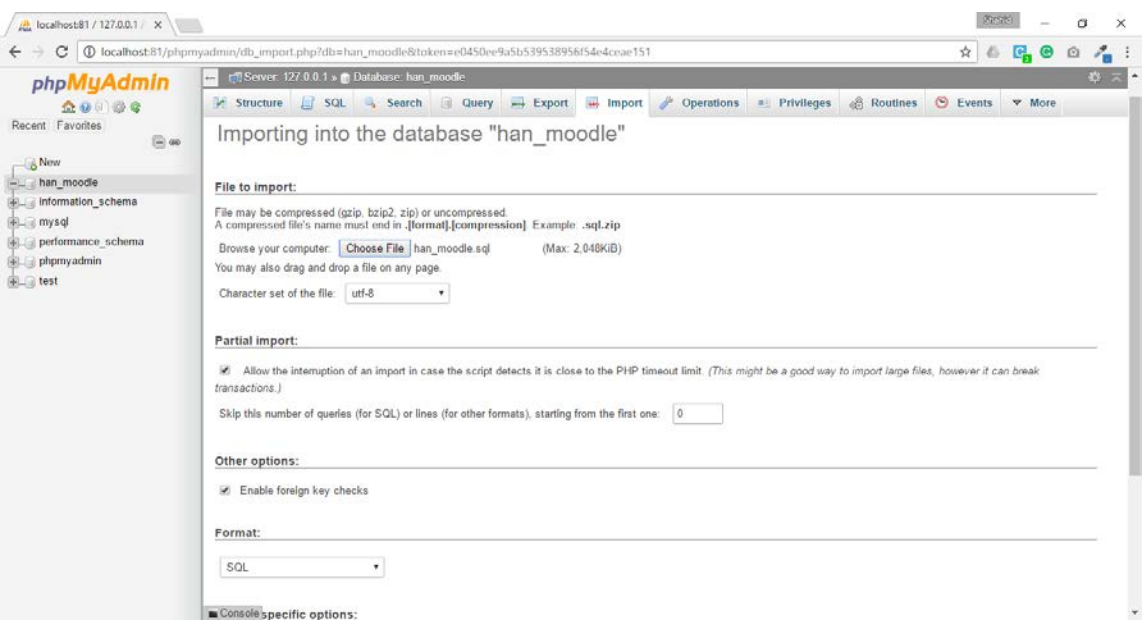

## **Figure 13 Importing database**

Database tables are imported successfully.

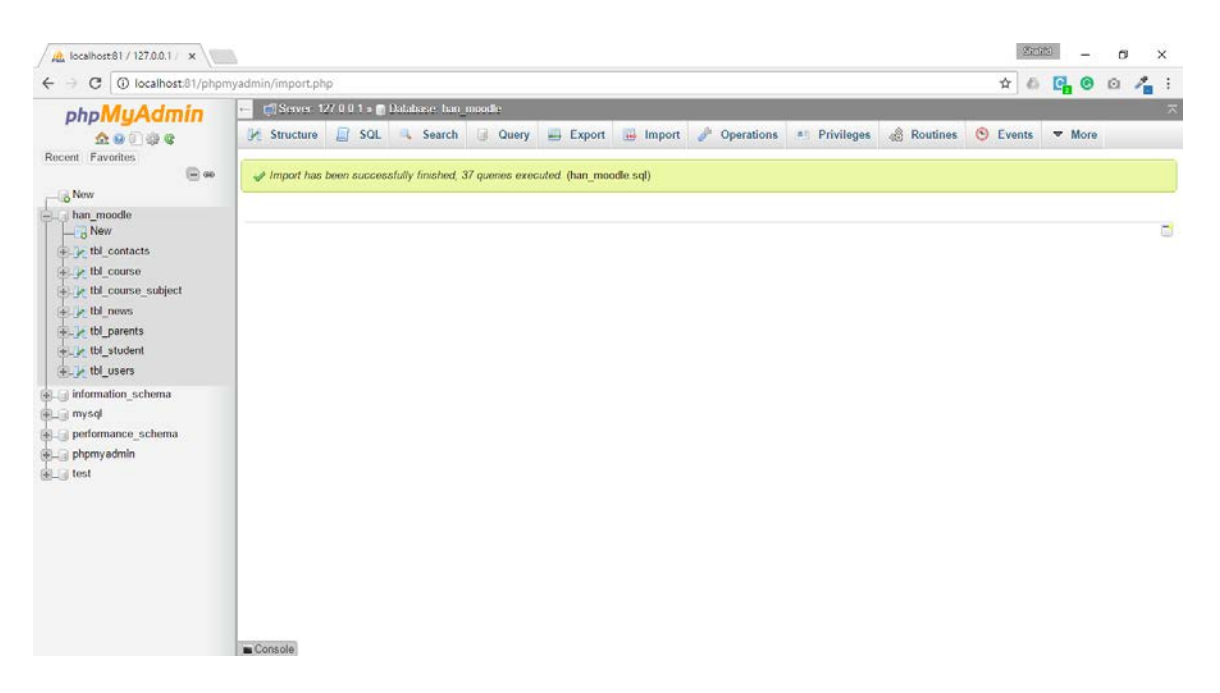

**Figure 14 Importing Database Success**

Configuring the project

Just Copy all the project files in HAN-Grad folder to run it on apache server. HAN folder is a root

directory for apache server. And Run project in the Net beans by importing files

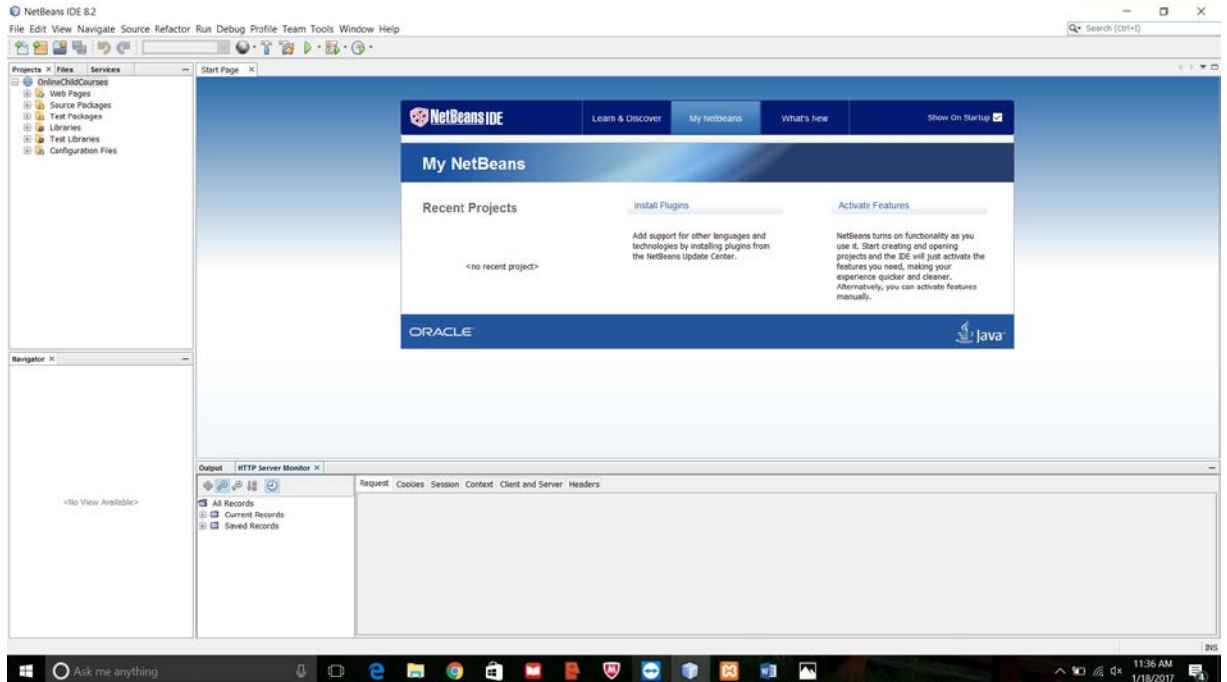

*Home page Description*: Home page consists of news updates and photos of the past events. News updates deals with the title of the event, event date, event description and deadline. Photos works on the past events in the academy. Later on it deals with the reviews of the past user and contact information.

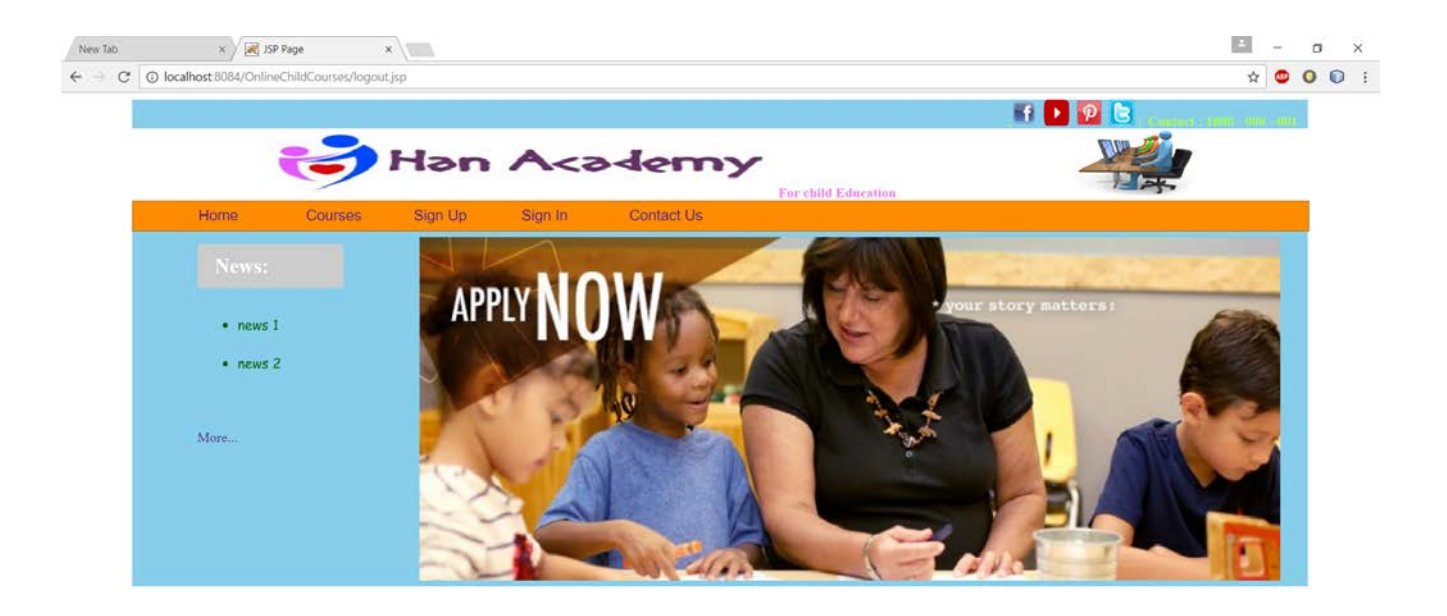

**Available Schedules** – It deals with the schedule number, schedule title and course subjects are listed

with more link, after clicking on more link parent will get course details

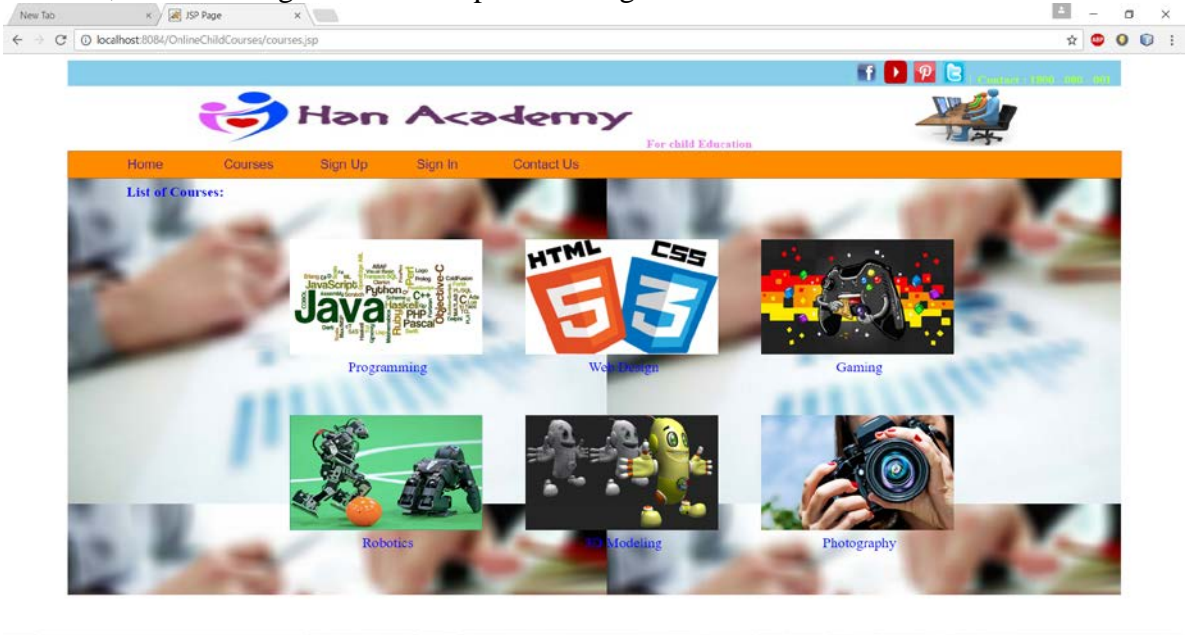

**Course Details** – All the details about course and schedule are mentioned here. Registering for course required sign in to the system. Click on sign in link to sign in or sign up.

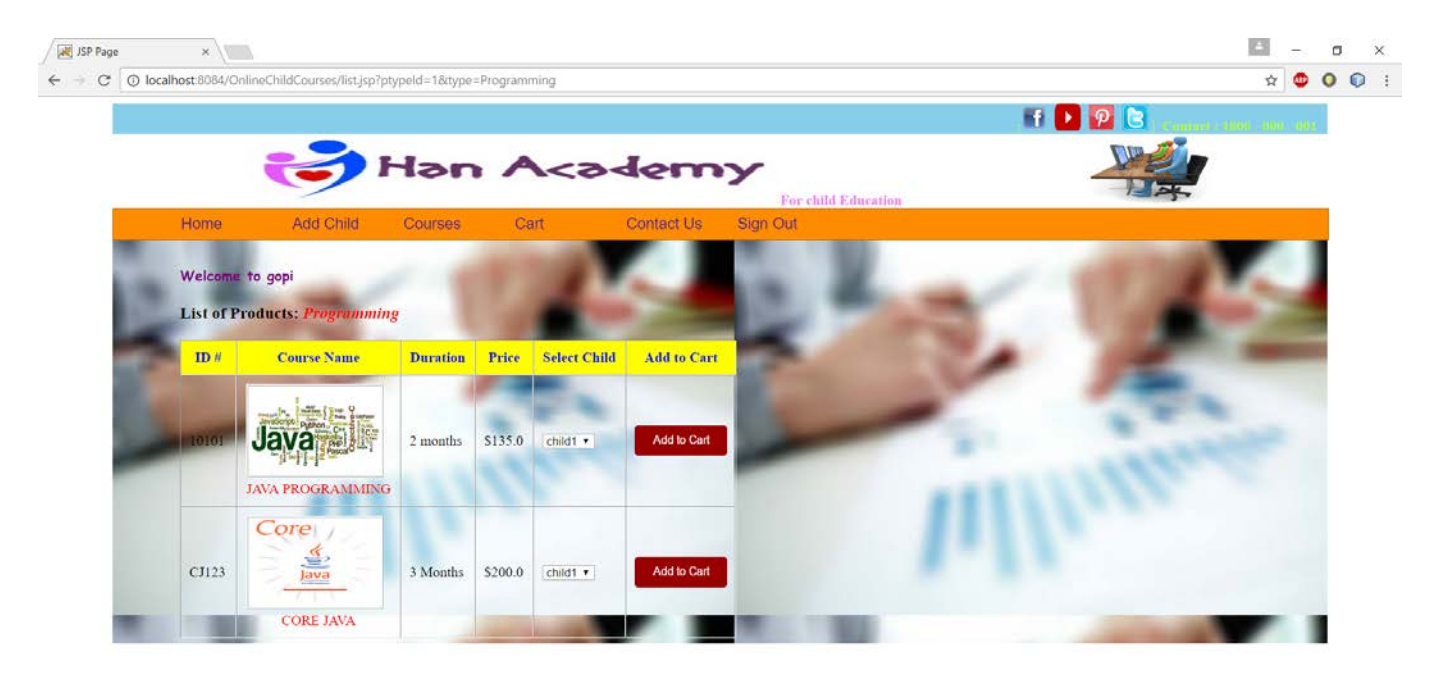

**Sign in / Sign up** – Parent need to sign up and after that sign-up need to sign in for course registration. It includes name, email and password.

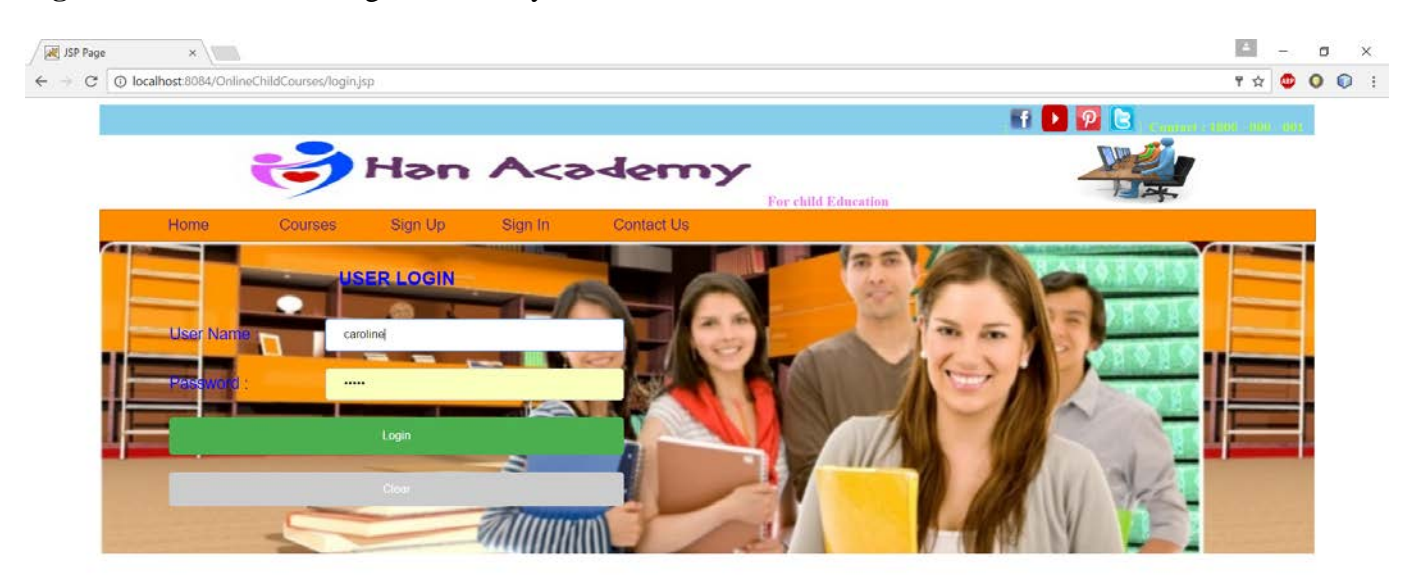

**Sign in** – Parent need to sign in to the system.

**Course Details** – After sign in, course details page will display button as add to cart and go to cart.

Parent need to add course in a cart for registration. Before that he need to add child and select that child.

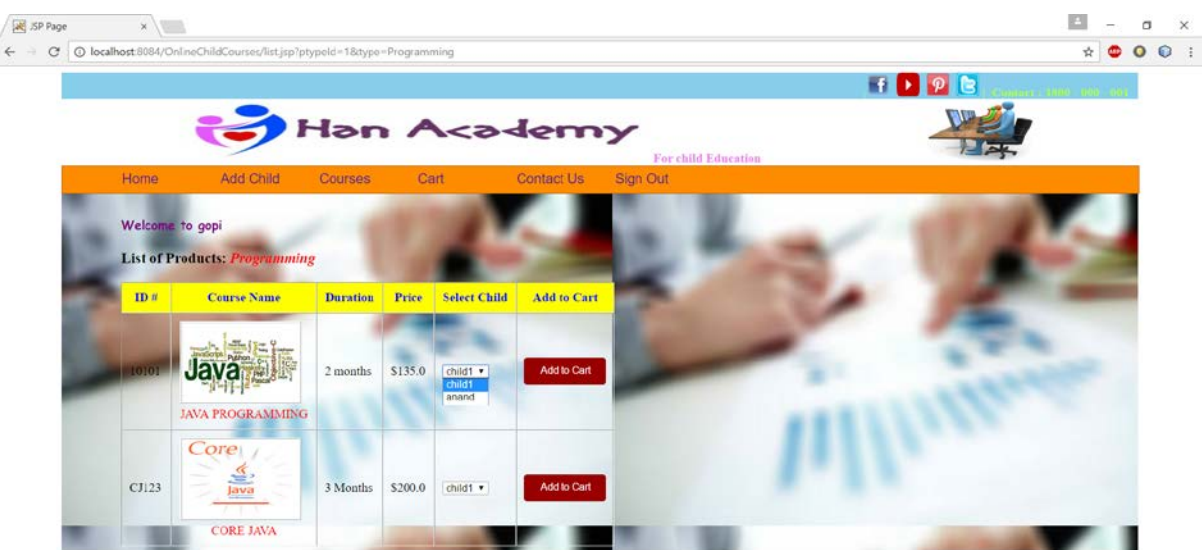

**Add New Child** – After clicking on Add New Child link, it display the form where parent need to fill the child information once and add child in a system.

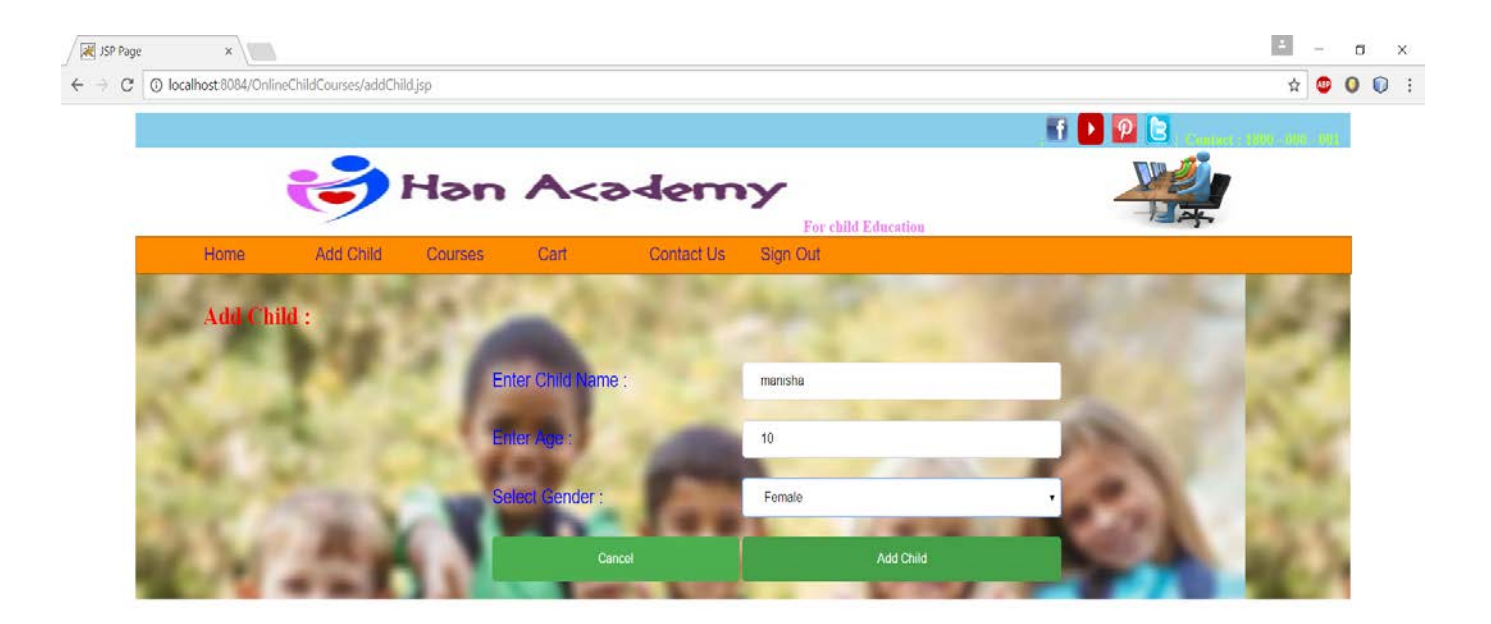

**Course Details with existing child list** – One child is added, same will display in a list at child selection option. Parent need to select the child and click on add to cart button.

**Cart Confirmation** – After adding course to the cart confirmation will display.

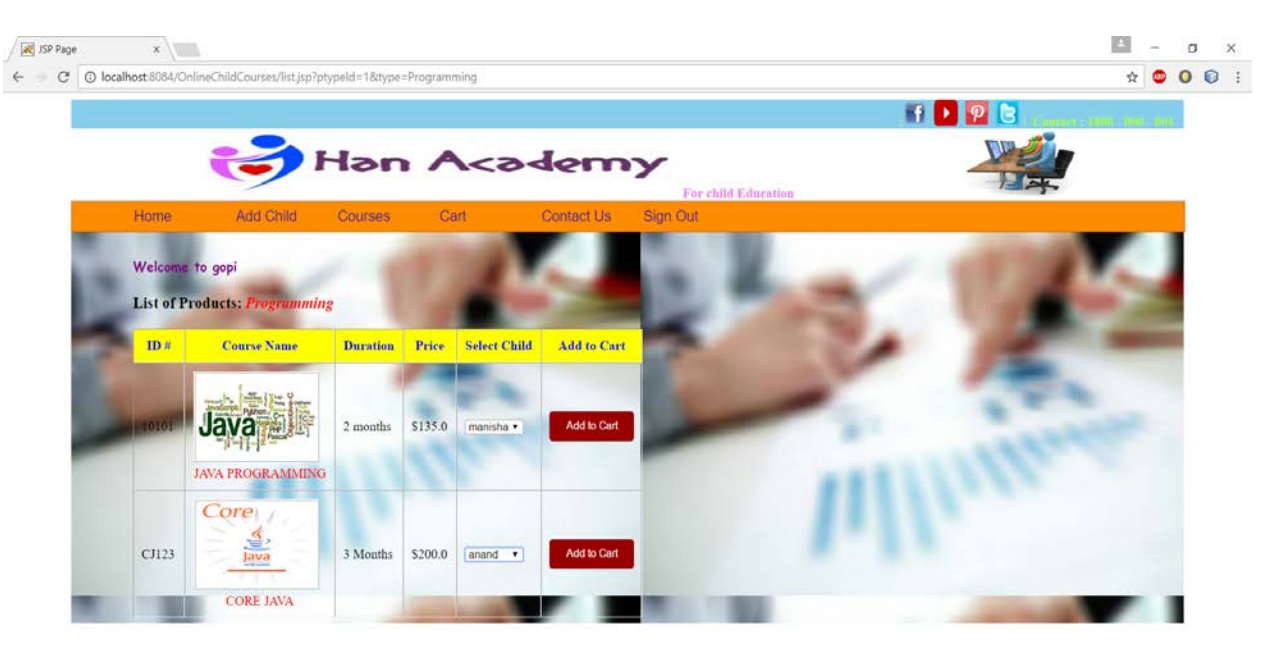

**Cart** – Click on go to cart button will open the below page parent's added course with child details will get display. Here parent can delete the unwanted courses from cart using red trash icon.

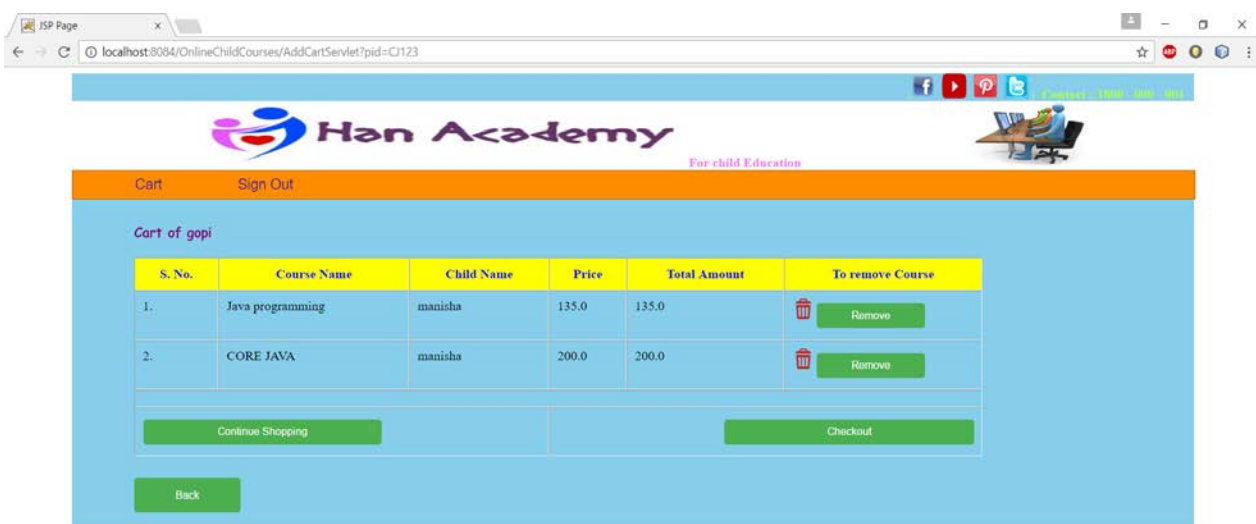

## **Proceed to Payment** – After click on Buy Now button registration confirmation would display.

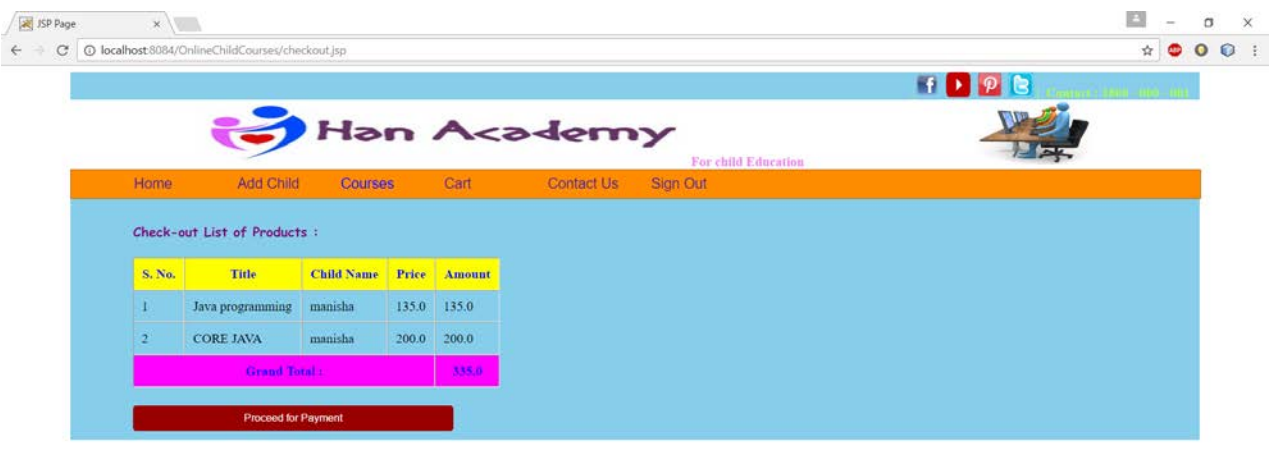

**Contact Us** – Parent can contact system administrator by this form. Parent need to fill up this form and

submit.

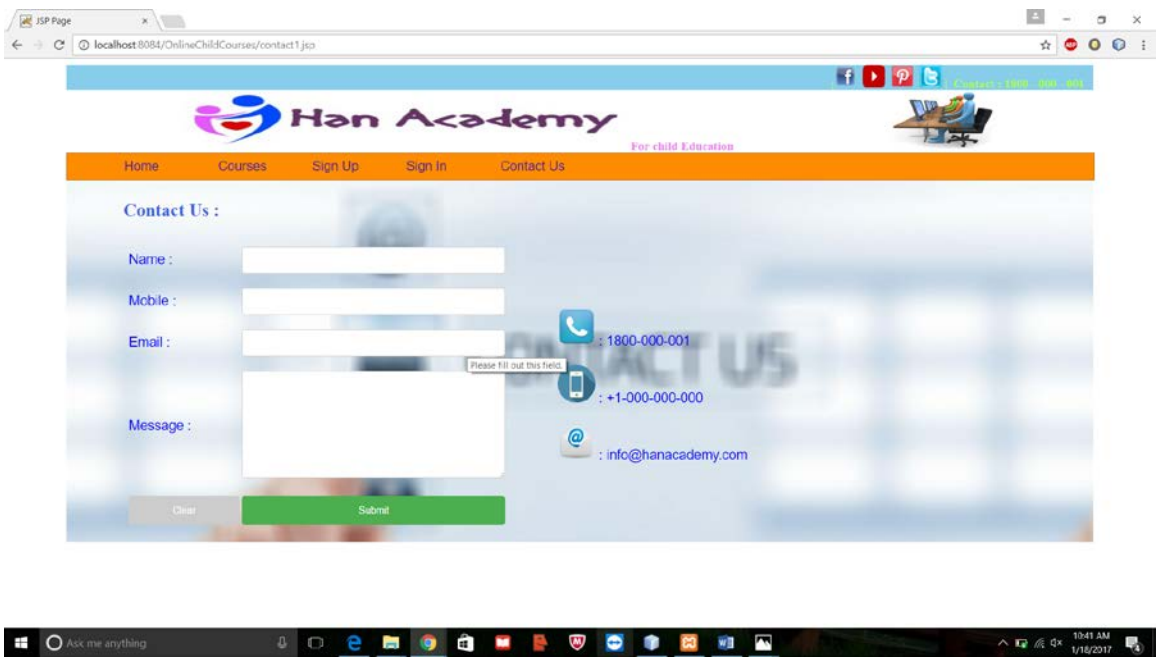

**Contact Request Reply** – Once Parent send the contact request, administrator will reply for the same from their administrator panel.

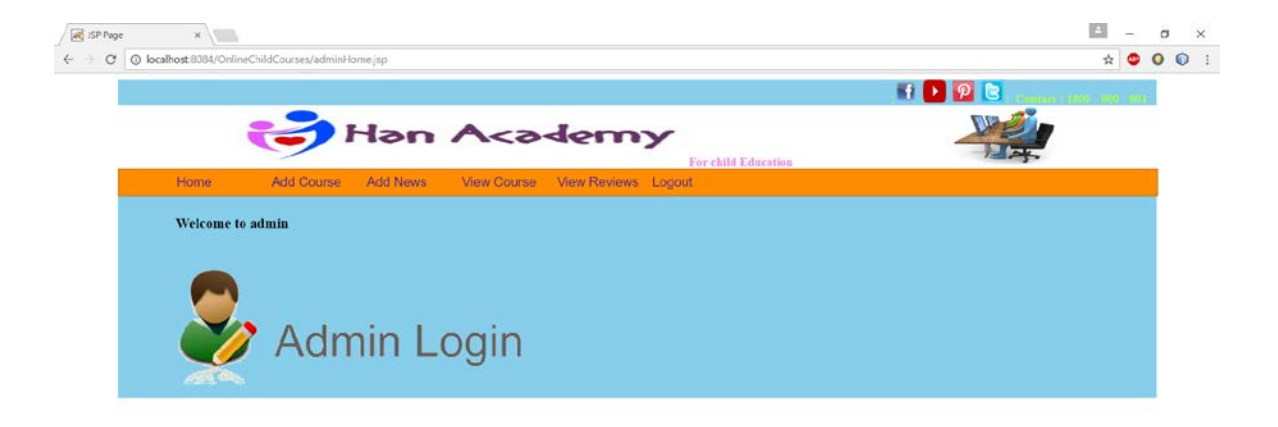

**Administrator Reply to Parents** – Administrator reply to parents will display on my account menu below Registered student's list.

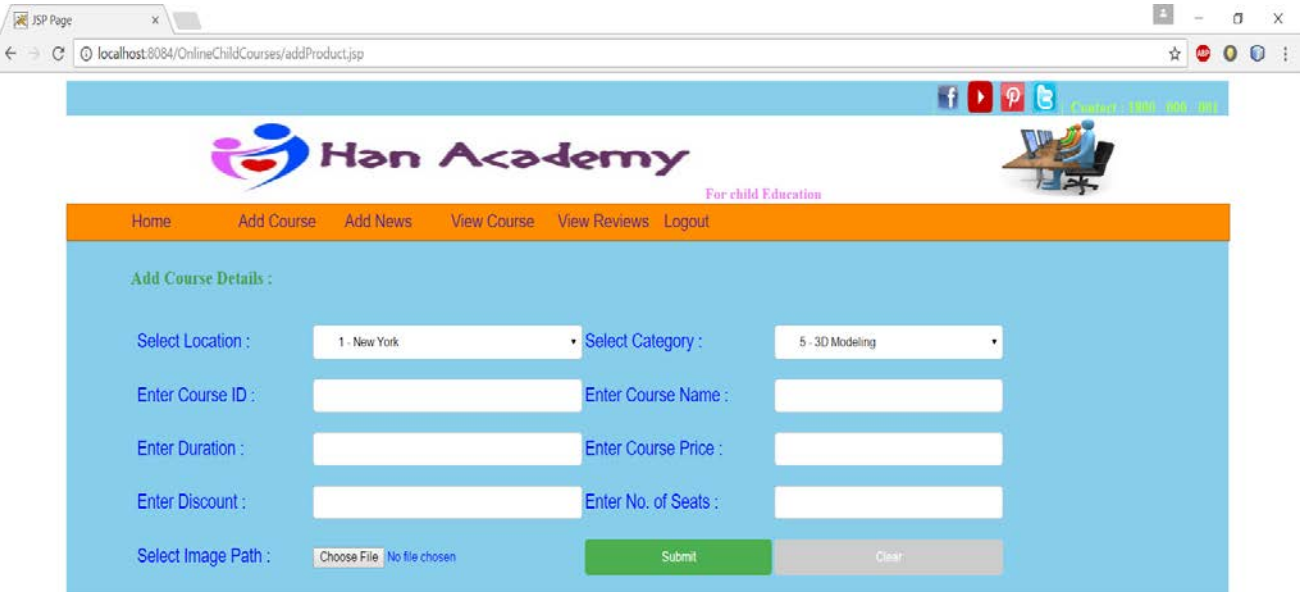

## **Administrator Panel**

Login for administrator to access the backend system. Log in deals with

**Dashboard –** After successful administrator will get his dashboard where he can view some stats and navigation menus at left side.

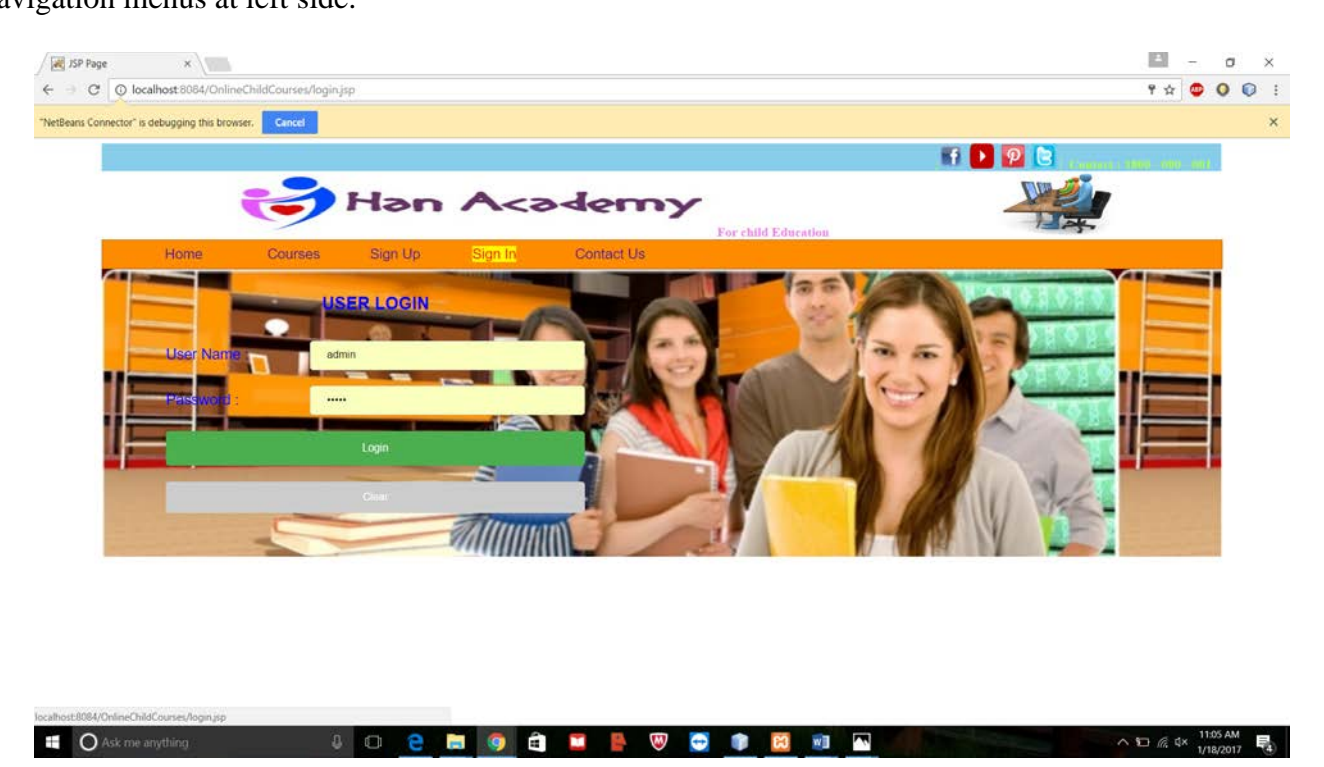

**Registered Student List** – The entire registered student will get listed here.

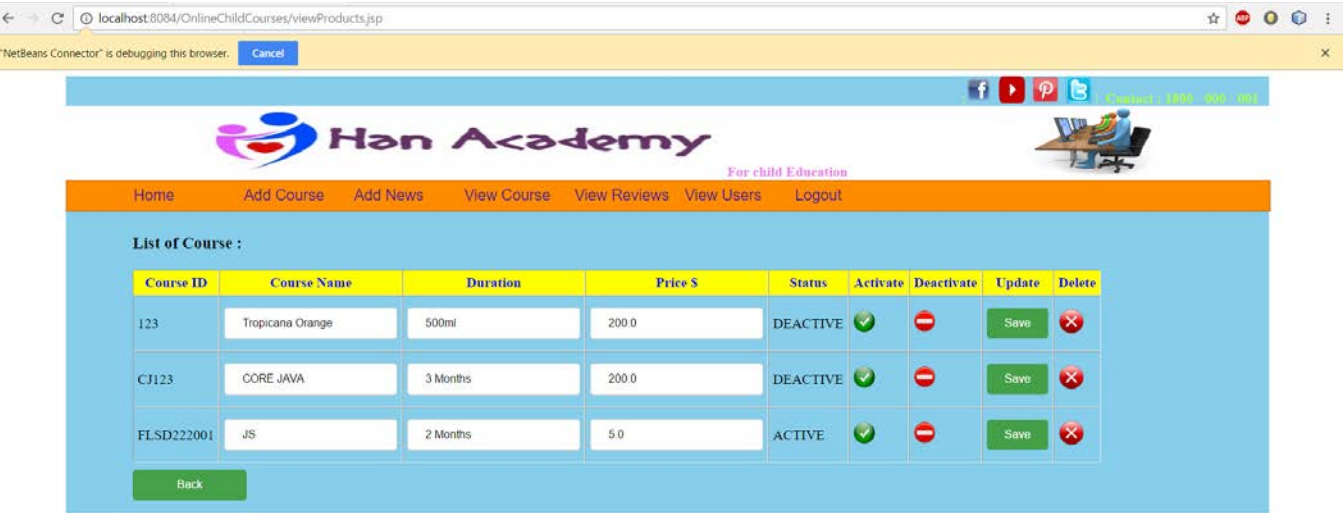

**News list** – News, which are displaying on parent home page are coming from here, administrator can update news.

**Add News** – Enter news title and detail description of news and click on Publish News button to update News on portal.

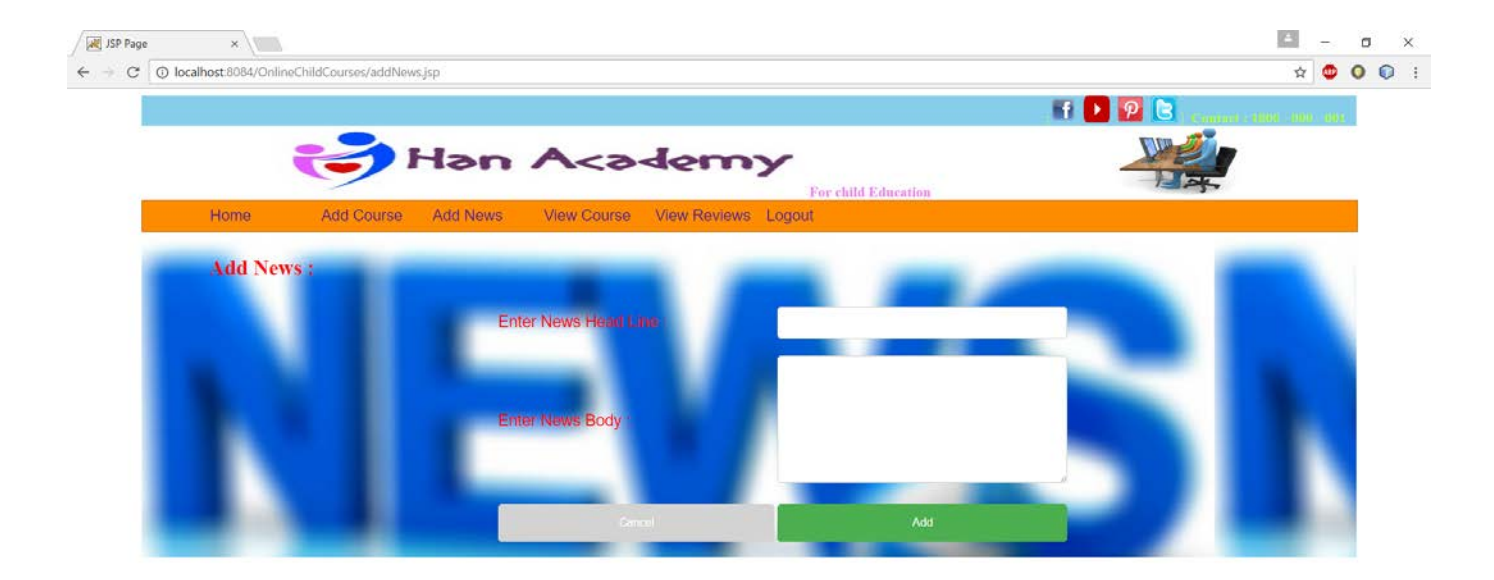

**Course List** – List of courses and managing courses.

**Add New Course** – Enter course Title and description and click on Add Course button.

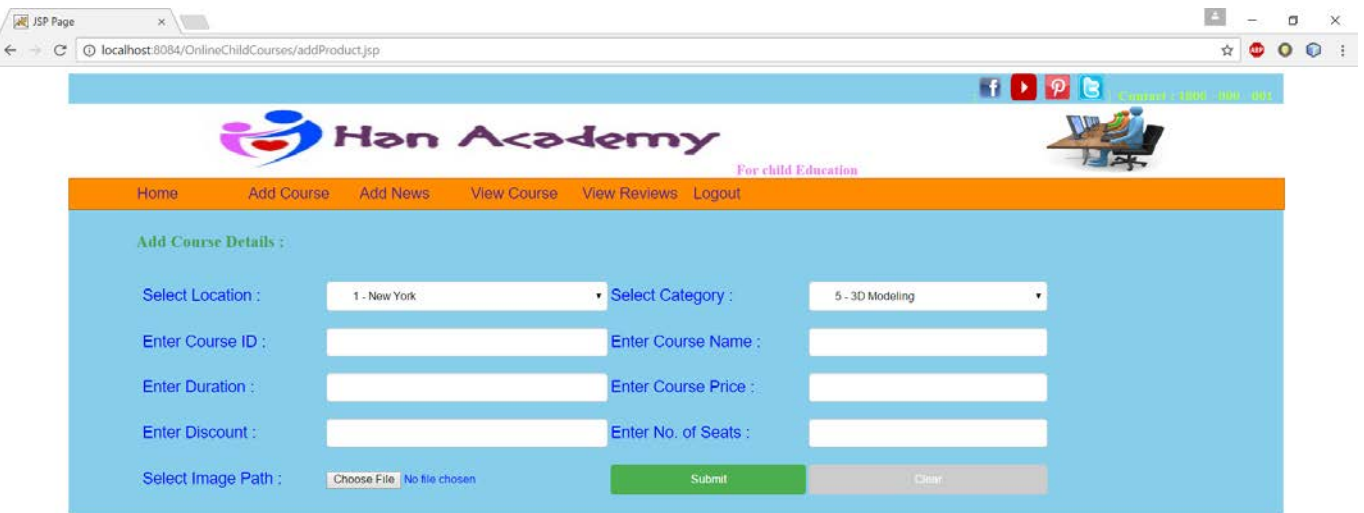

**Subject List** – All the subjects are listed her and administrator can manage the subjects.

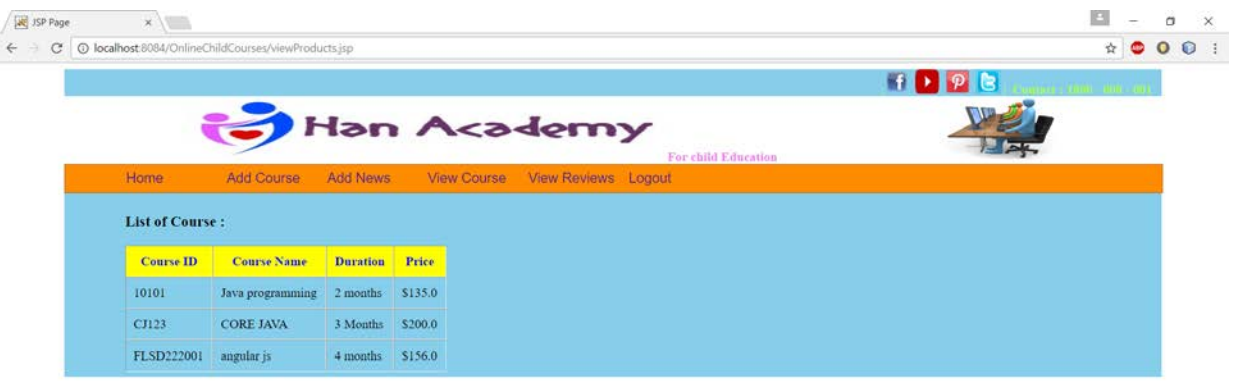

**Schedule List** – Here schedule list is mentioned.

**Add New Schedule** – Adding new schedule requires course name, schedule title, schedule status, schedule description like date, time, rooms etc. also mention professor for the schedule and click on add schedule button.

**Contact request** – Once any parent send the details through contact us form those request and messages will display here. Administrator can reply to those messages.

## *3.2 Operations, Administrator, Maintenance, and Provisioning (OAM&P)*

All the operations on portal are performed by administrator on regular interval to keep the portal up to date. This will help to generate a good business and success of future business.

## *3.3 Security and Fraud Prevention*

The system is using password encryption technique where passwords are in encrypted format so it prevents hacking of accounts.

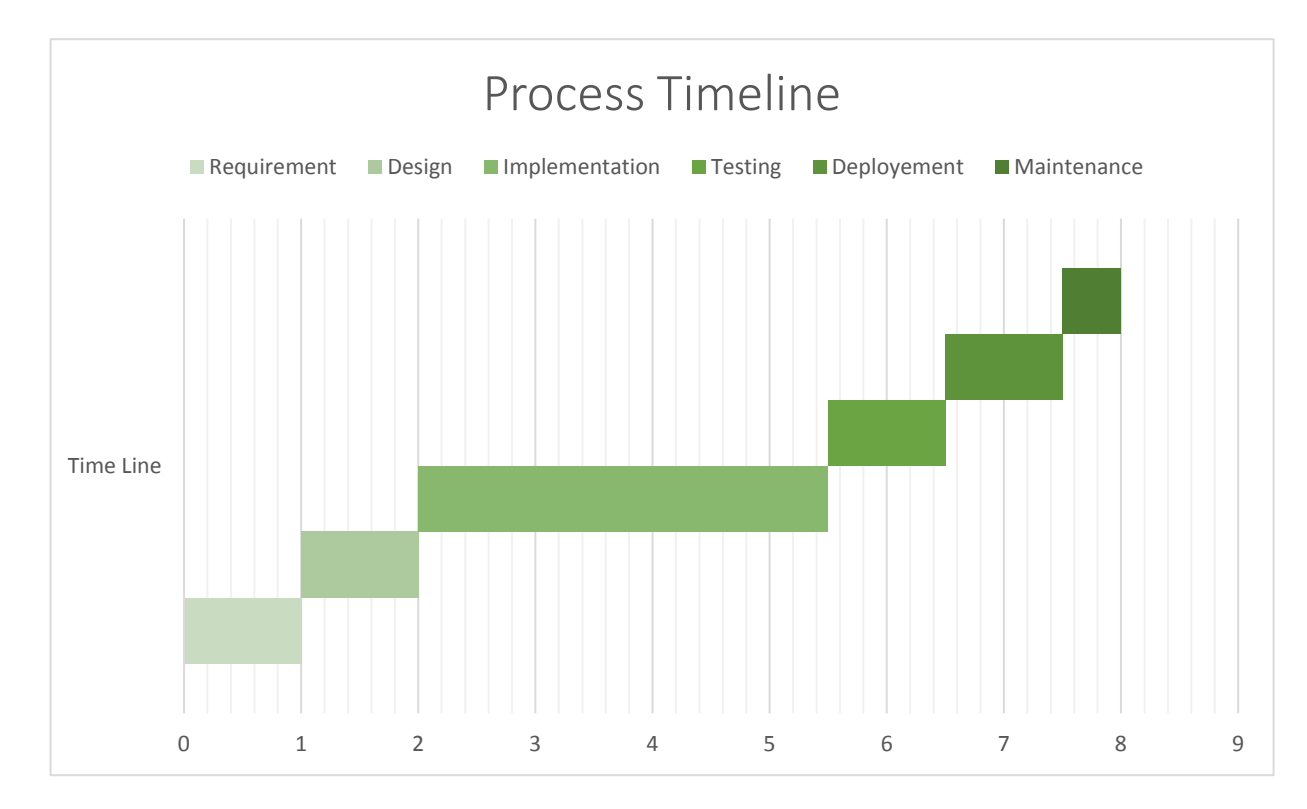

#### *3.4 Release and Transition Plan*

## *4 Project Design Description*

## **System Design**

Designing is the first step in the development phase for any product or system. The designer's goal is to produce a model and representation of an entity that will later be built. Once system requirements have been specified and analyzed, system

design is first of the three technical activities i.e. design, code and test that is required to build.

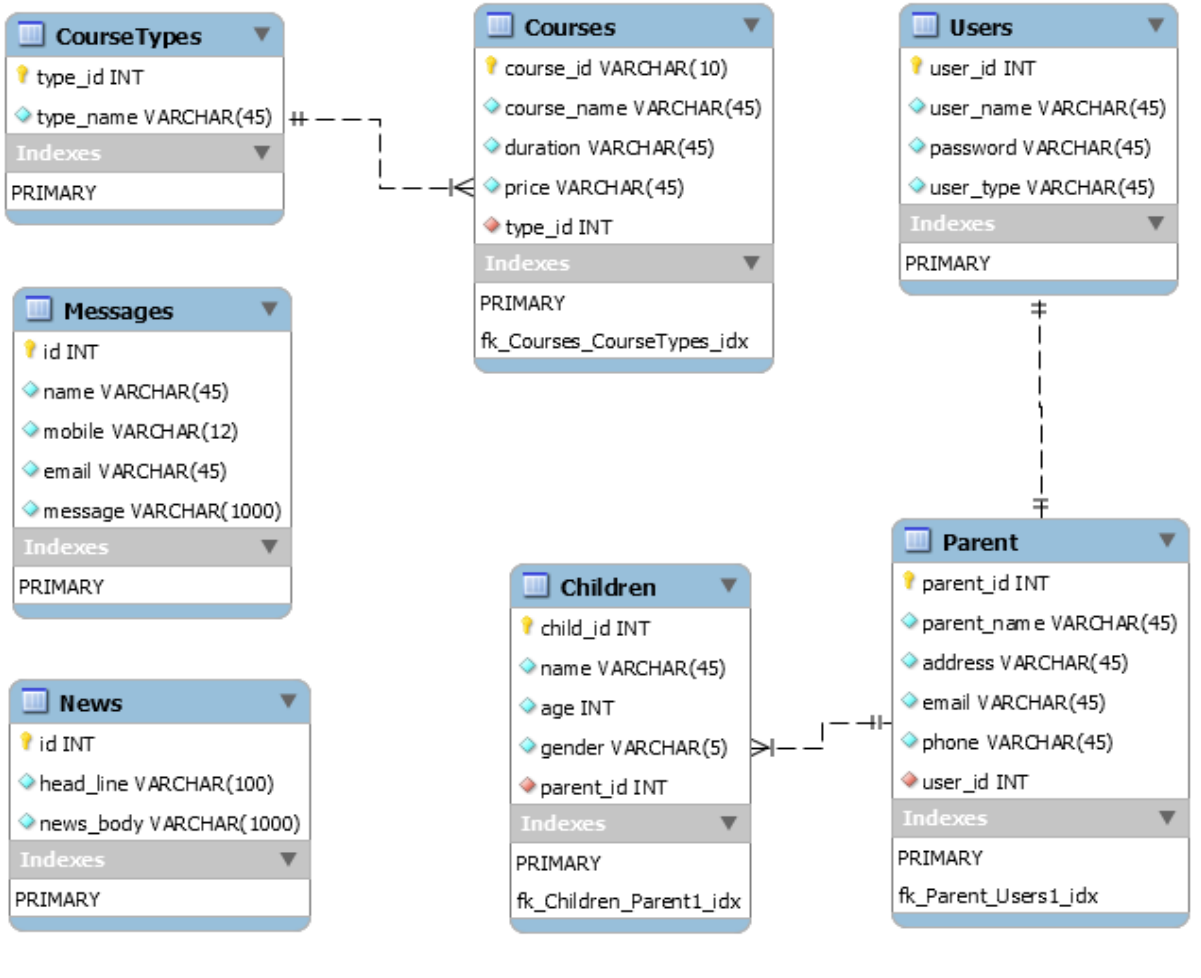

Figure 15 – ER- Diagram

Above diagram represents the system classes and their attributes. Every class has its methods and properties. Class diagrams represent the relationship between classes.

#### **Use Case Diagram**

These use case diagram portray the collaboration of any parson or outer gadget with framework which is under plan prepare. Use cases are regularly created in joint effort between programming engineers with different clients of the proposed framework. The fundamental reason for the utilization case outline is to help creating groups to imagine the practical prerequisites of framework. Use case outline demonstrates relationship amongst performing artists and utilize cases. The utilization case depicts the collaboration of a performer with the framework under outline.

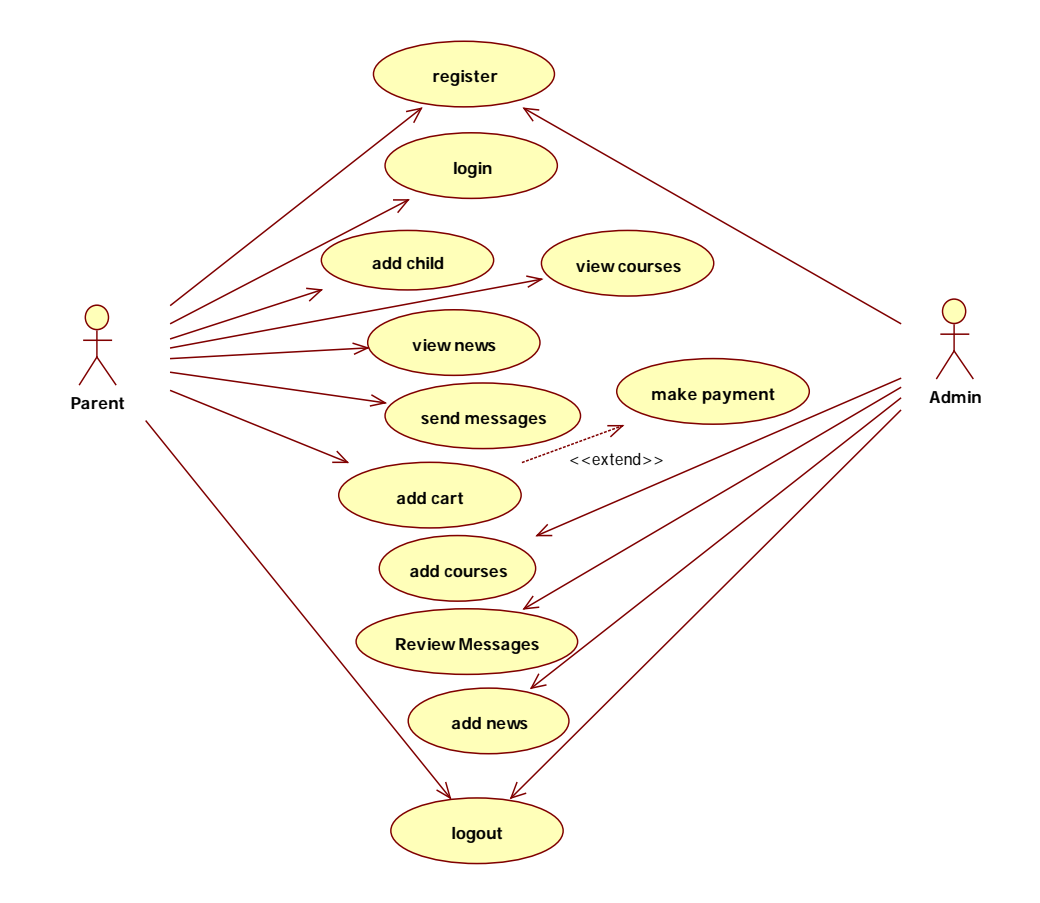

Figure 16 - Use Case for Administrator &Parent

#### **Activity Diagram:**

A simple way to represent the step by step work flow of the entire system or the work flow of the sub system is diagrammatical view like as in the flow chart The flowchart is utilized to delineate the business rationale stream and occasions that cause choices and activities in the code to occur. Activity diagram displays the operational workflow and is an dynamic diagram that shows activity and the event that causes object to be in the particular state. Things being what they are, what is the vital of an Activity chart, instead of state outline? A state outline demonstrates the diverse conditions of a protest are amid the lifecycle of its reality in the framework, and moves in the condition of the items. These move portray the bringing on these moves, appears by bolts**.**

#### **5** *Internal/external Interface Impacts and Specification*

We have used some online libraries for good looking of our portal. We have user bootstrap CDN for CSS, Font Awesome Icons for icons and JQUERY for some client side scripting and w3 CSS for some visual effects.

#### *6 Design Units Impacts*

#### *6.1 Functional Area B/Design Unit B*

#### *6.1.1 Functional Overview*

System provides User to view the entire available courses from anywhere and User can register child in course.

System required testing to confirm whether it is ready for use or not?

#### *6.1.2 Impacts*

both end systems i.e. administrator and User site are running efficiently. System is ready for use and deploy on server.

#### *6.1.3 Requirements*

Done manual testing on a system to verify it works correctly or not.

## *7 Open Issues*

There is no open issue in a system

## *7.1 Deployment of portal:*

To deploy the portal we need the service provider so we choose GoDaddy.com

Systematic procedure to deploy the portal:

- Create an account on GoDaddy.com
- Register a name for the portal that going to upload
- Select the free domain for the portal\
- Select the specific server technology that is used to create the portal
- We select the XAMPP to upload our source code and the database
- Upload the database and the source code on to the selected server
- After uploading the files validate the connections between the server and the data base
- Click on the publish on dedicated application of the tool used
- Copy link i.e. ["http://hanacademy.online/OnlineChildCourses/logout.jsp#](http://hanacademy.online/OnlineChildCourses/logout.jsp)" and therefore portal is deployed

There are several service providers that are already exist in the market. This sales portal is made on low budget . we choose the Go Daddy as it provides free service to deploy the portal

## *8 References*

- NetBeans IDE. (n.d.). Retrieved February 01, 2017, from<https://netbeans.org/>
- Java Developers Book by Geertjan Wielenga, Using Beginning NetBeans ID Retrieved December 23,2016<http://www.apress.com/us/book/9781484212585>
- JavaFX Rich Client Programming on the NetBeans Platform book by [Paul Anderson,](https://www.amazon.com/s/ref=dp_byline_sr_ebooks_1?ie=UTF8&field-author=Paul+Anderson&search-alias=digital-text&text=Paul+Anderson&sort=relevancerank)Retrieved November 2014, Addison-Wesley Professional ["https:/books.google.com/books/about/JavaFX-Client-](https://www.amazon.com/JavaFX-Client-Programming-NetBeans-Platform-ebook/dp/B00NLH98NE)[Programming-NetBeans-Platform-ebook/dp/B00NLH98NE"](https://www.amazon.com/JavaFX-Client-Programming-NetBeans-Platform-ebook/dp/B00NLH98NE)